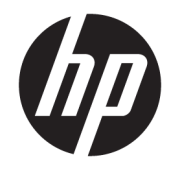

# 하드웨어 참조 설명서

HP ProDesk 600/680 G3 MT 비즈니스 PC

© Copyright 2017 HP Development Company, L.P.

Windows는 미국 및/또는 기타 국가에서 Microsoft Corporation의 등록 상표 또는 상표입 니다.

본 설명서의 내용은 사전 통지 없이 변경될 수 있습니다. HP 제품 및 서비스에 대한 유일한 보 증은 제품 및 서비스와 함께 동봉된 보증서에 명시되어 있습니다. 본 설명서에는 어떠한 추 가 보증 내용도 들어 있지 않습니다. HP는 본 설 명서의 기술상 또는 편집상 오류나 누락에 대 해 책임지지 않습니다.

초판: 2017년 1월

문서 일련 번호: 913348-AD1

#### **제품 고지 사항**

본 사용 설명서에서는 대부분의 모델에서 공통 적인 기능에 대해 설명합니다. 컴퓨터 모델에 따라 일부 기능이 지원되지 않을 수 있습니다.

특정 Windows 에디션이나 버전에서는 일부 기 능이 지원되지 않을 수 있습니다. 이 시스템에 서 Windows 기능을 전부 활용하기 위해서는 업 그레이드 및/또는 별도 구매 하드웨어, 드라이 버, 소프트웨어 또는 BIOS 업데이트가 필요할 수 있습니다. Windows 10은 자동으로 업데이 트되며, 항상 활성화되어 있습니다. 인터넷 서 비스 제공업체(ISP) 요금이 적용될 수 있으며 시간이 지나면 업데이트를 위한 추가적인 요구 사항이 적용될 수 있습니다. 자세한 내용은 <http://www.microsoft.com> 항목을 참조하십시 오.

최신 사용 설명서나 매뉴얼에 액세스하려면 <http://www.hp.com/support>로 이동합니다. **제 품 찾기**를 선택한 다음 화면의 설명을 따릅니 다.

#### **소프트웨어 약관**

컴퓨터에 사전 설치된 소프트웨어 제품을 설 치, 복사, 다운로드 또는 사용할 경우 HP EULA(최종 사용자 사용권 계약) 약관에 동의하 는 것을 의미합니다. 본 사용권 조항에 동의하 지 않는 경우, 유일한 구제 수단은 사용하지 않 은 상태의 제품(하드웨어 및 소프트웨어)을 14 일 이내에 반품하여 해당 판매자의 환불 정책 에 따라 전액 환불 받는 것입니다.

추가 정보가 필요하거나 컴퓨터 가격의 전액 환불을 요청하려면 해당 판매자에게 문의하십 시오.

## **본 설명서 정보**

이 안내서에는 HP ProDesk 비즈니스 PC의 업그레이드에 필요한 기본적인 정보가 있습니다.

- **경고!** 지시 사항을 따르지 않으면 부상을 당하거나 생명을 잃을 수 있습니다.
- **주의:** 지시 사항을 따르지 않으면 장비가 손상되거나 정보가 유실될 수 있습니다.
- **참고:** 이런 텍스트는 중요한 추가 정보를 제공합니다.

# 목차

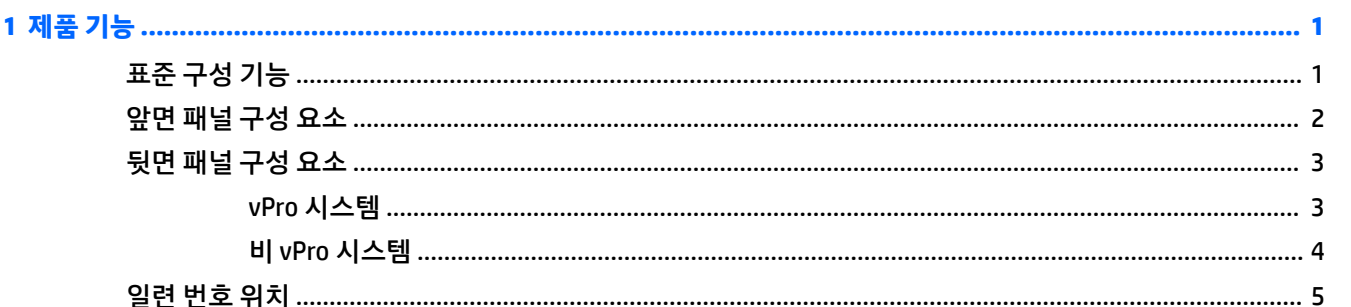

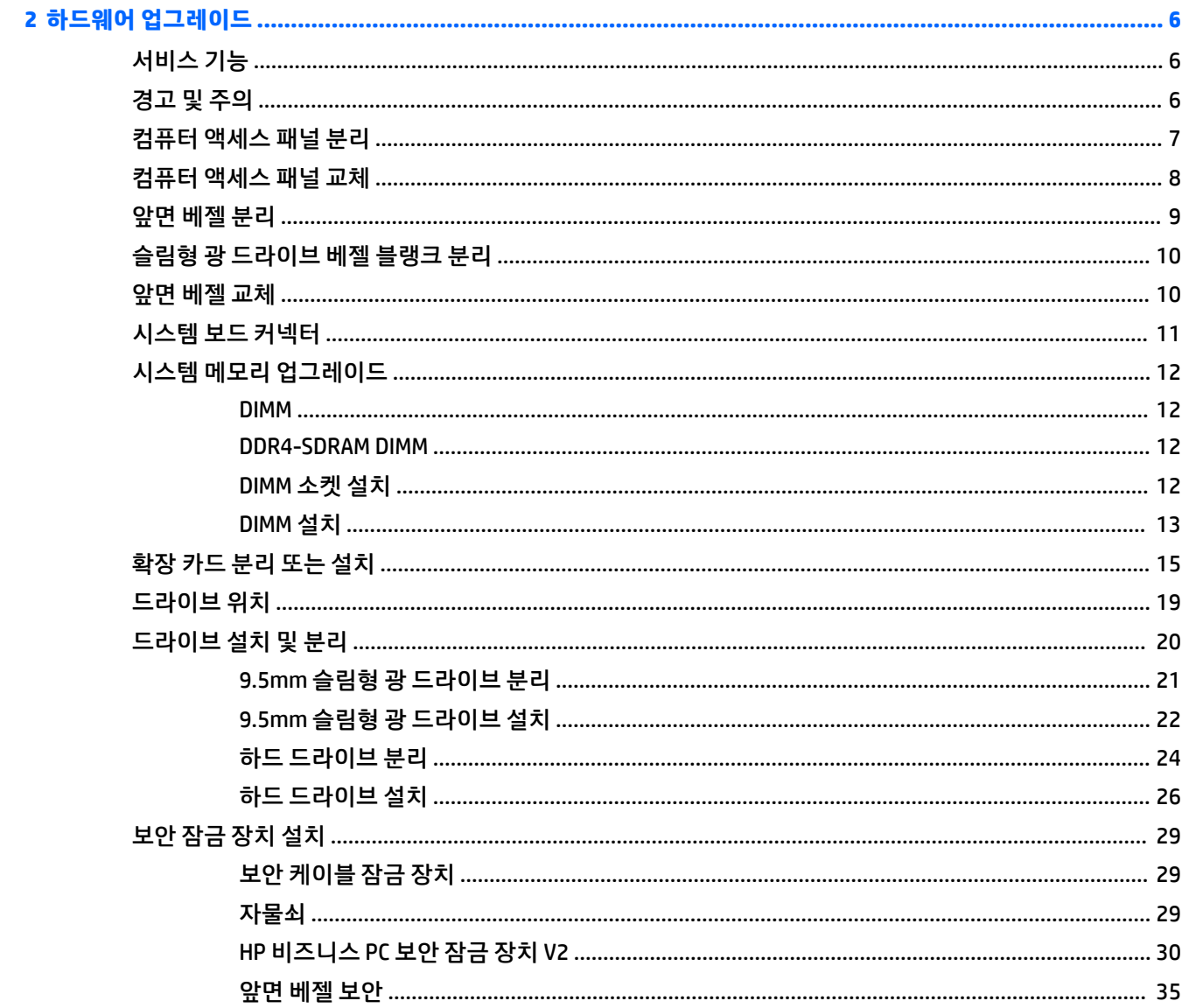

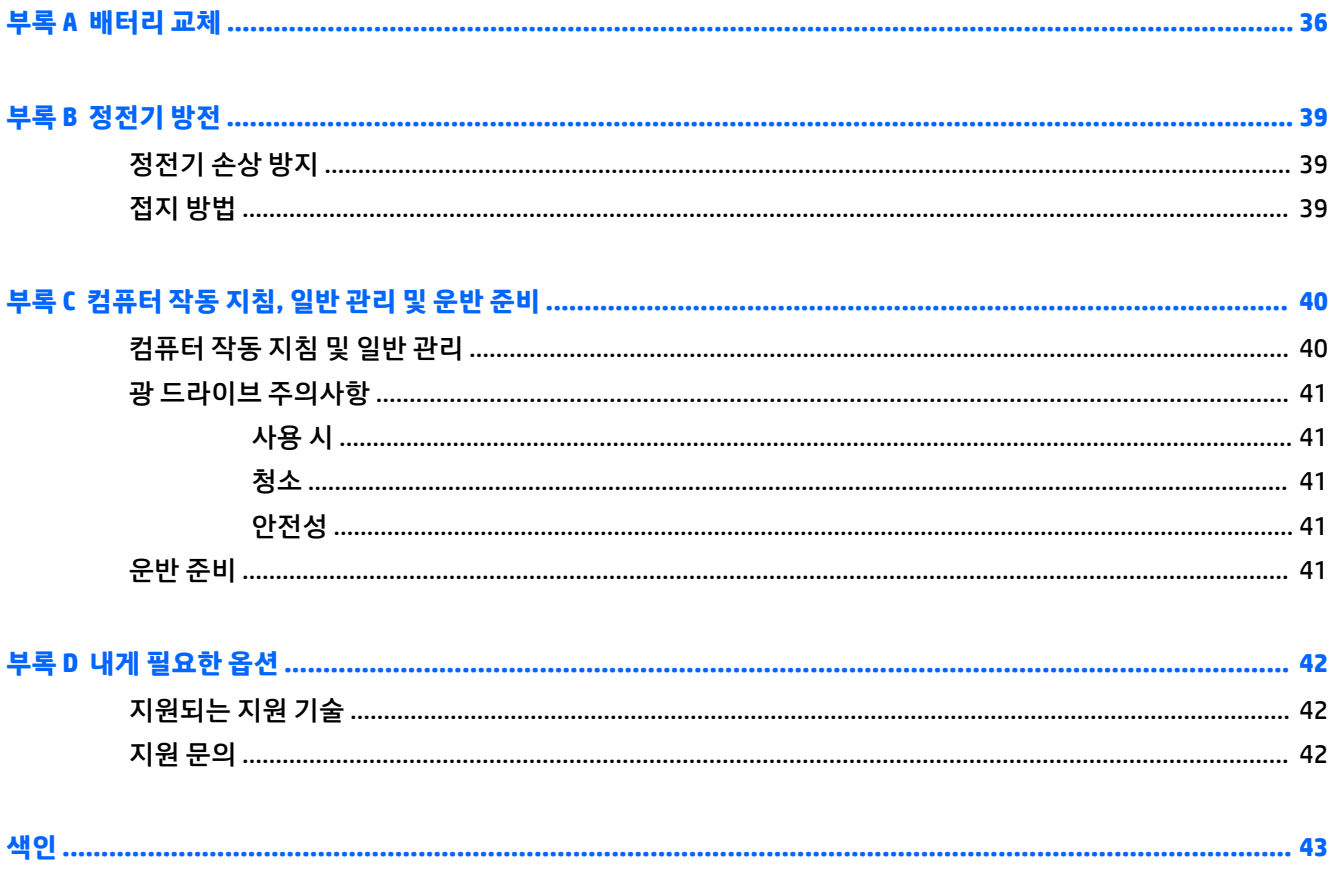

# <span id="page-6-0"></span>**1 제품 기능**

# **표준 구성 기능**

부품은 모델에 따라 다릅니다. 컴퓨터 모델에 설치된 하드웨어 및 소프트웨어에 대한 지원과 자세한 내용은 HP Support Assistant 유틸리티를 실행하십시오.

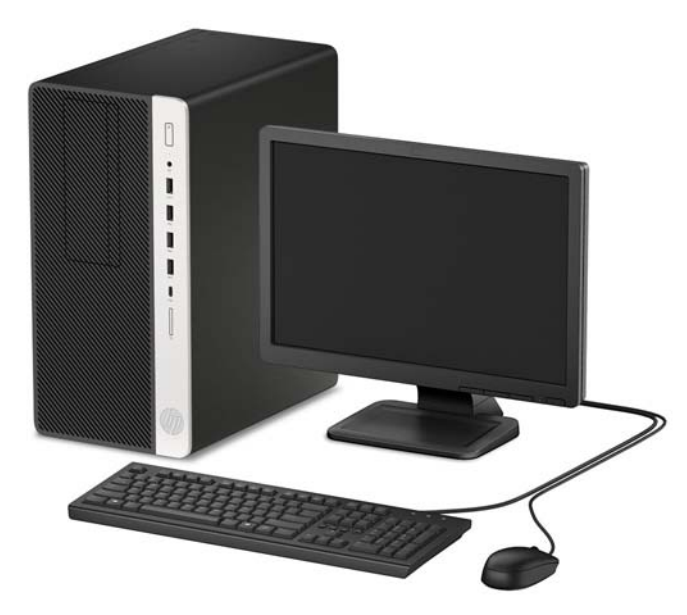

# <span id="page-7-0"></span>**앞면 패널 구성 요소**

모델에 따라 드라이브 구성이 다를 수 있습니다. 일부 모델의 경우 광학 드라이브 베이가 베젤 블랭크로 덮여 있습니다.

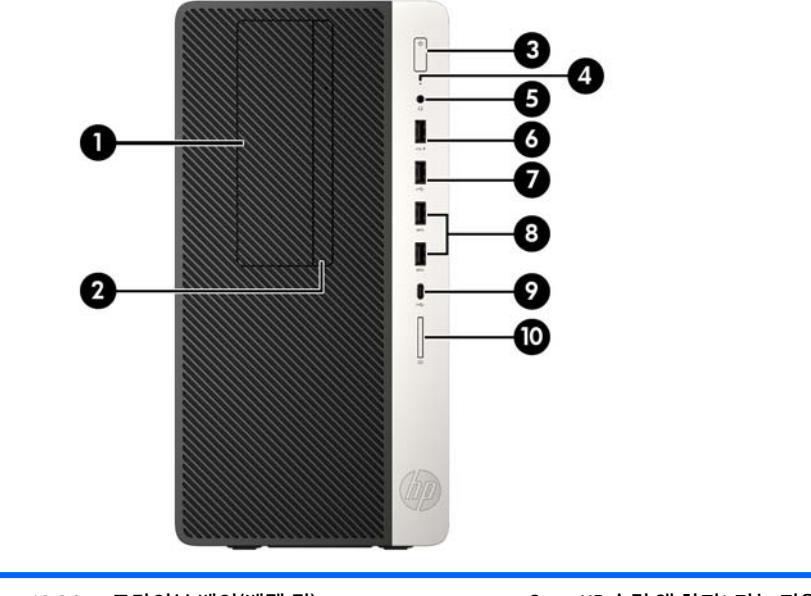

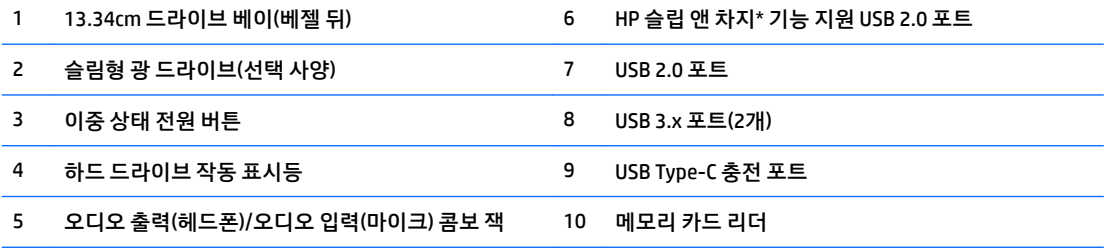

\*이 포트는 USB 장치를 연결하고, 고속 데이터 전송을 제공하며, 컴퓨터가 꺼져 있는 경우에도 휴대폰, 카메라, 활동 트래커 또는 스마트와치를 충전합니다.

**참고:** 장치가 콤보 잭에 연결되어 있는 경우 커넥터를 마이크 라인 입력(line-in) 장치용으로 사용할지 아니면 헤드폰용으 로 사용할지 확인하는 대화 상자가 열립니다. Windows® 작업 표시줄의 Audio Manager 아이콘을 두 번 눌러 언제든지 커넥 터를 다시 구성할 수 있습니다.

# <span id="page-8-0"></span>**뒷면 패널 구성 요소**

vPro 및 비 vPro 시스템의 후면 구성 요소에 대해서는 다음 이미지와 표를 참조하십시오.

**vPro 시스템**

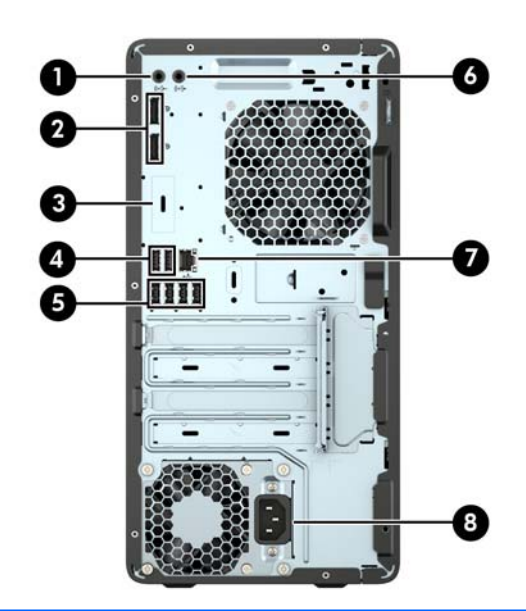

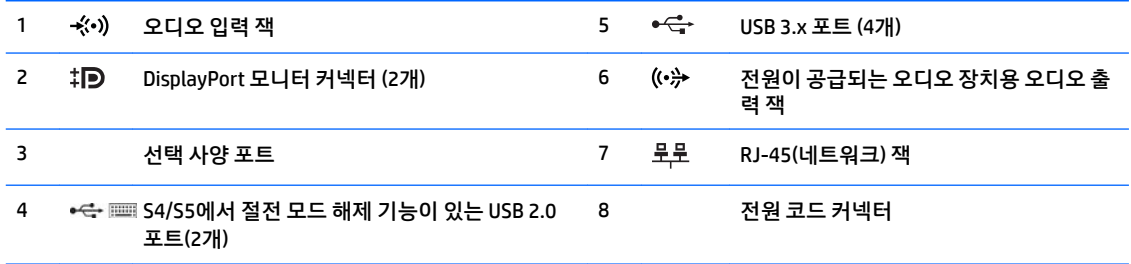

**참고:** USB 키보드를 사용할 경우 S4/S5에서 절전 모드 해제 기능이 있는 USB 2.0 포트 중 하나에 키보드를 연결하는 것이 좋 습니다.

장치가 오디오 입력 잭에 연결되어 있는 경우 커넥터를 마이크용으로 사용할지 아니면 헤드폰 라인 입력(line-in) 장치용으로 사용할지 확인하는 대화 상자가 표시됩니다. Windows® 작업 표시줄의 Audio Manager 아이콘을 두 번 눌러 언제든지 커넥터 를 다시 구성할 수 있습니다.

시스템 보드 슬롯 중 하나에 그래픽 카드가 설치되어 있으면 시스템 보드의 통합 그래픽 장치와 그래픽 카드의 비디오 커넥터 를 각각 동시에 사용할 수 있습니다. 설치된 그래픽 카드와 소프트웨어 구성에 따라 동작이 결정됩니다.

컴퓨터 설정에서 설정을 변경하여 시스템 보드 그래픽을 사용하지 않도록 설정할 수 있습니다.

## <span id="page-9-0"></span>**비 vPro 시스템**

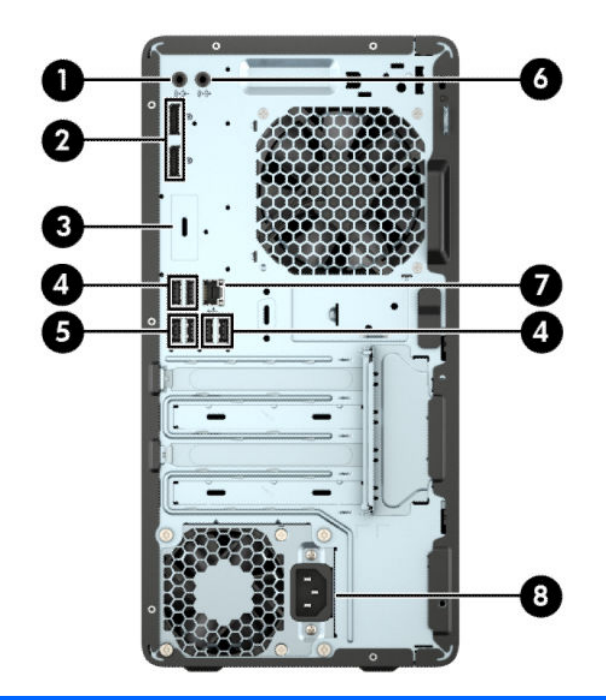

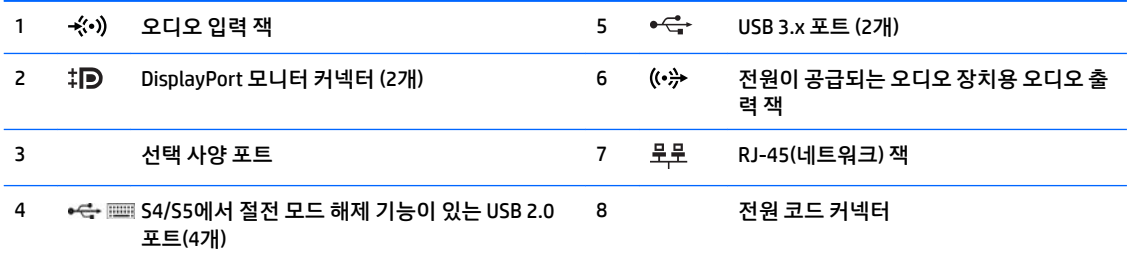

**참고:** USB 키보드를 사용할 경우 S4/S5에서 절전 모드 해제 기능이 있는 USB 2.0 포트 중 하나에 키보드를 연결하는 것이 좋 습니다.

장치가 오디오 입력 잭에 연결되어 있는 경우 커넥터를 마이크용으로 사용할지 아니면 헤드폰 라인 입력(line-in) 장치용으로 사용할지 확인하는 대화 상자가 표시됩니다. Windows® 작업 표시줄의 Audio Manager 아이콘을 두 번 눌러 언제든지 커넥터 를 다시 구성할 수 있습니다.

시스템 보드 슬롯 중 하나에 그래픽 카드가 설치되어 있으면 시스템 보드의 통합 그래픽 장치와 그래픽 카드의 비디오 커넥터 를 각각 동시에 사용할 수 있습니다. 설치된 그래픽 카드와 소프트웨어 구성에 따라 동작이 결정됩니다.

컴퓨터 설정에서 설정을 변경하여 시스템 보드 그래픽을 사용하지 않도록 설정할 수 있습니다.

# <span id="page-10-0"></span>**일련 번호 위치**

각 컴퓨터의 외부에 고유 일련 번호 및 제품 ID 번호가 표시되어 있습니다. 해당 번호들을 기록해 두었다가 고 객 서비스 센터에 문의할 때 사용하십시오.

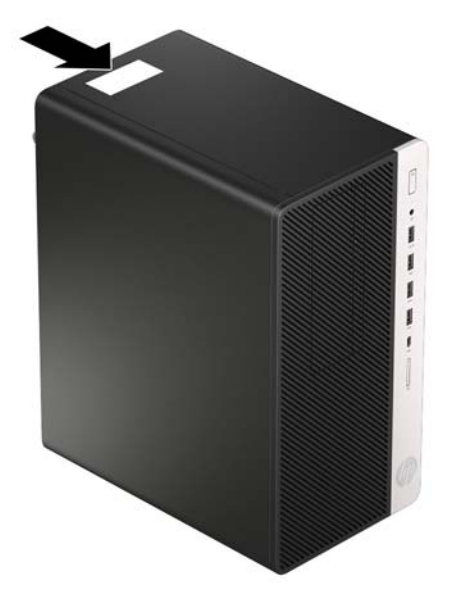

# <span id="page-11-0"></span>**2 하드웨어 업그레이드**

## **서비스 기능**

이 컴퓨터에는 업그레이드와 서비스를 보다 쉽게 수행할 수 있는 기능이 있습니다. 이 장에서 설명하는 몇 가 지 설치 과정에는 T15 사이즈 별모양 드라이버 또는 일자 드라이버가 필요합니다.

## **경고 및 주의**

업그레이드를 수행하기 전에 본 설명서의 해당 지침, 주의 사항 및 경고를 주의 깊게 읽으십시오.

**경고!** 감전이나 뜨거운 표면, 화재로 인한 부상의 위험이 있으므로 다음에 주의하십시오.

내부 시스템 부품을 만질 때는 먼저 AC 전원 코드를 AC 콘센트에서 분리한 다음 충분히 식히십시오.

원격 통신 또는 전화 연결단자를 NIC(네트워크 인터페이스 컨트롤러) 소켓에 꽂지 마십시오.

전원 코드 접지 플러그를 비활성화하지 마십시오. 접지 플러그는 중요한 안전 장치입니다.

전원 코드는 항상 쉽게 액세스할 수 있는 접지된 콘센트에 연결합니다.

심각한 부상의 위험을 줄이려면 *안전 및 편의에 관한 설명서*를 읽어 보십시오. 이 설명서는 올바른 워크스테 이션 설정, 컴퓨터 사용자의 올바른 자세, 건강 및 작업 습관에 대해 설명합니다. 이 안전 및 편의에 관한 설명 서에는 중요한 전기 및 기계적 안전 정보도 포함되어 있습니다. 안전 및 편의에 관한 설명서는 <http://www.hp.com/ergo>에서 확인할 수 있습니다.

**경고!** 전원이 연결되어 동작 중인 부품이 내부에 있습니다.

인클로저를 제거하기 전에 장치의 전원을 끊습니다.

장치의 전원을 다시 연결하기 전에 인클로저를 다시 부착하고 고정시킵니다.

**주의:** 정전기는 컴퓨터나 장비(선택 사양)의 전자 부품을 손상시킬 수 있습니다. 아래 절차를 시작하기 전 에 접지된 금속 물체를 손으로 잠깐 만져서 정전기를 미리 방전하십시오. 자세한 정보는 39[페이지의](#page-44-0) 정전 기 [방전를](#page-44-0) 참조하십시오.

컴퓨터가 AC 전원에 연결되어 있으면 시스템 보드에 항상 전압이 흐르고 있는 것입니다. 내부 부품의 손상을 방지하려면 컴퓨터를 열기 전에 먼저 전원 코드를 분리해야 합니다.

## <span id="page-12-0"></span>**컴퓨터 액세스 패널 분리**

내부 부품에 액세스하려면 액세스 패널을 분리해야 합니다.

- **1.** 컴퓨터를 열지 못하게 하는 모든 보안 장치를 제거/분리합니다.
- **2.** 컴퓨터에서 모든 이동식 미디어(예: CD 또는 USB 플래시 드라이브)를 제거합니다.
- **3.** 운영 체제에 따라 컴퓨터를 적절히 종료한 후 모든 외부 장치의 전원을 끕니다.
- **4.** 콘센트에서 전원 코드를 뽑고 외부 장치를 모두 분리합니다.
- **주의:** 전원이 켜져 있든 꺼져 있든 상관없이, 가동 중인 AC 콘센트에 시스템이 연결되어 있으면 시스템 보드에 항상 전압이 흐르는 것입니다. 컴퓨터 내부 부품의 손상을 방지하려면 전원 코드를 분리해야 합 니다.
- **5.** 액세스 패널 잠금 장치를 민 후(1), 패널을 컴퓨터 뒷부분을 향해 민 다음(2), 패널을 들어 올려 컴퓨터에 서 분리합니다(3).

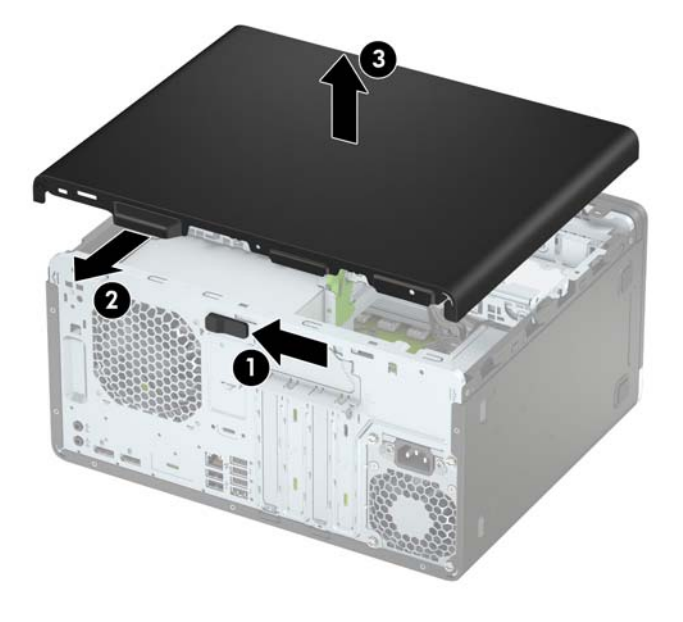

# <span id="page-13-0"></span>**컴퓨터 액세스 패널 교체**

패널을 컴퓨터에 놓은 다음(1), 제 자리에 고정될 때까지 앞쪽으로 밉니다(2).

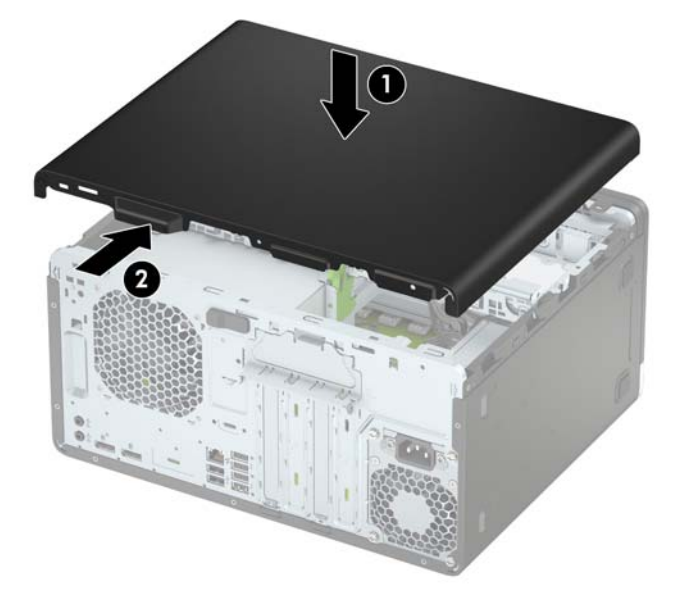

# <span id="page-14-0"></span>**앞면 베젤 분리**

- **1.** 컴퓨터를 열지 못하게 하는 모든 보안 장치를 제거/분리합니다.
- **2.** 컴퓨터에서 모든 이동식 미디어(예: CD 또는 USB 플래시 드라이브)를 제거합니다.
- **3.** 운영체제에 따라 컴퓨터를 적절히 종료한 후 모든 외부 장치의 전원을 끕니다.
- **4.** 콘센트에서 전원 코드를 뽑고 외부 장치를 모두 분리합니다.
- **주의:** 전원이 켜져 있든 꺼져 있든 상관없이 시스템이 가동 중인 AC 콘센트에 연결되어 있으면 시스템 보드에 항상 전압이 흐르고 있는 것입니다. 컴퓨터 내부 부품의 손상을 방지하려면 전원 코드를 분리해 야 합니다.
- **5.** 컴퓨터 액세스 패널을 분리합니다. 자세한 내용은 7[페이지의](#page-12-0) 컴퓨터 액세스 패널 분리 항목을 참조하십 시오.
- **6.** 베젤의 측면에 있는 탭 세 개를 들어올린 다음(1) 베젤을 회전시켜 섀시에서 분리합니다(2).

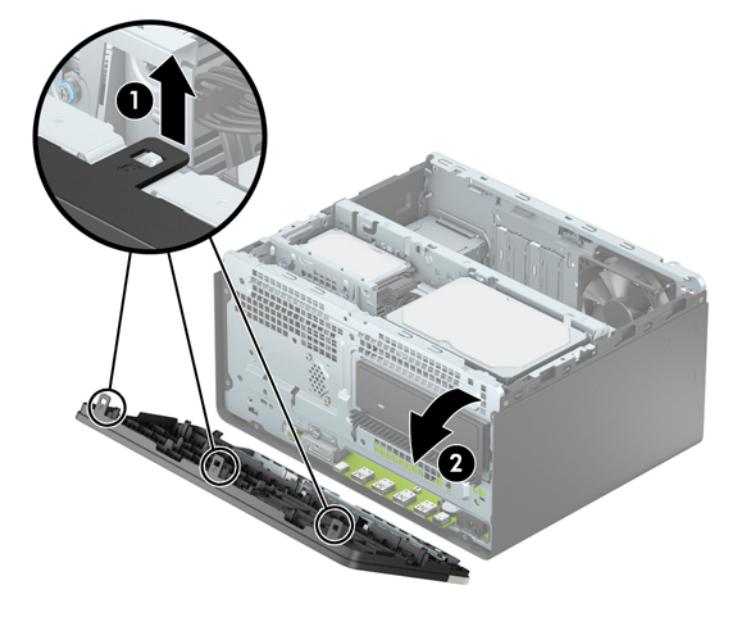

# <span id="page-15-0"></span>**슬림형 광 드라이브 베젤 블랭크 분리**

일부 모델의 경우 슬림형 광 드라이브 베이가 베젤 블랭크로 덮여 있습니다. 광 드라이브를 설치하기 전에 베 젤 블링크를 분리합니다. 베젤 블랭크를 분리하려면 다음과 같이 하십시오.

- **1.** 컴퓨터 액세스 패널 및 앞면 베젤을 분리합니다. 7[페이지의](#page-12-0) 컴퓨터 액세스 패널 분리 및 9[페이지의](#page-14-0) 앞면 베젤 [분리을](#page-14-0) 참조하십시오.
- **2.** 베젤 블랭크를 분리하려면, 측면 쪽으로 누른 다음(1), 메인 베젤 쪽에서 좌우로 흔들어(2) 베젤에서 블 랭크를 분리합니다(3).

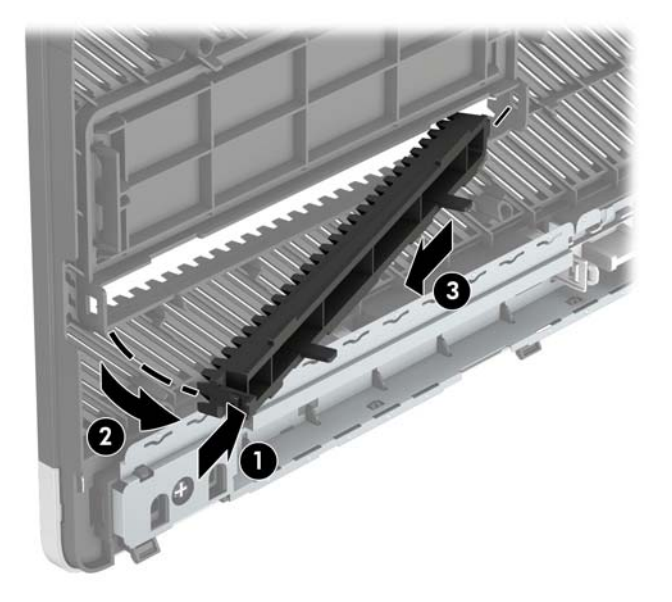

## **앞면 베젤 교체**

베젤 하단 모서리에 있는 고리 세 개를 섀시의 사각형 구멍에 삽입한 다음(1) 베젤의 윗면을 섀시 쪽으로 돌려 (2) 딸깍하고 소리가 나도록 고정합니다.

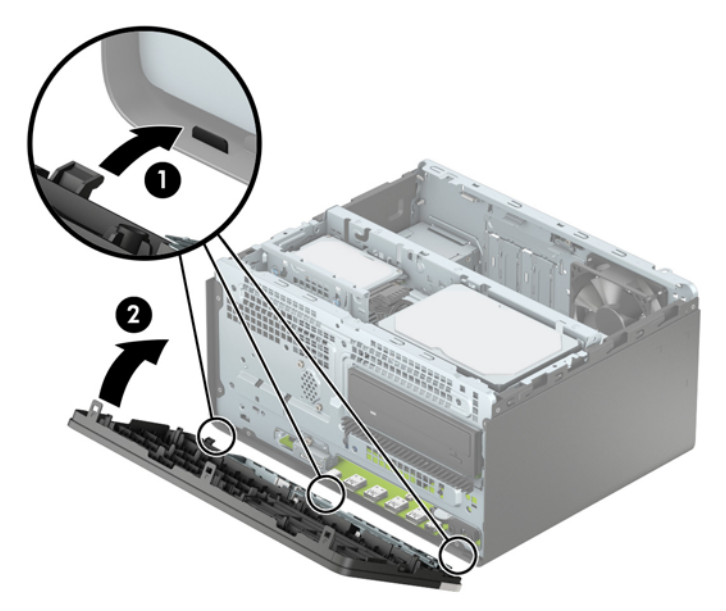

# <span id="page-16-0"></span>**시스템 보드 커넥터**

다음 그림과 표를 참조하여 모델 번호에 해당하는 시스템 보드 커넥터를 확인합니다.

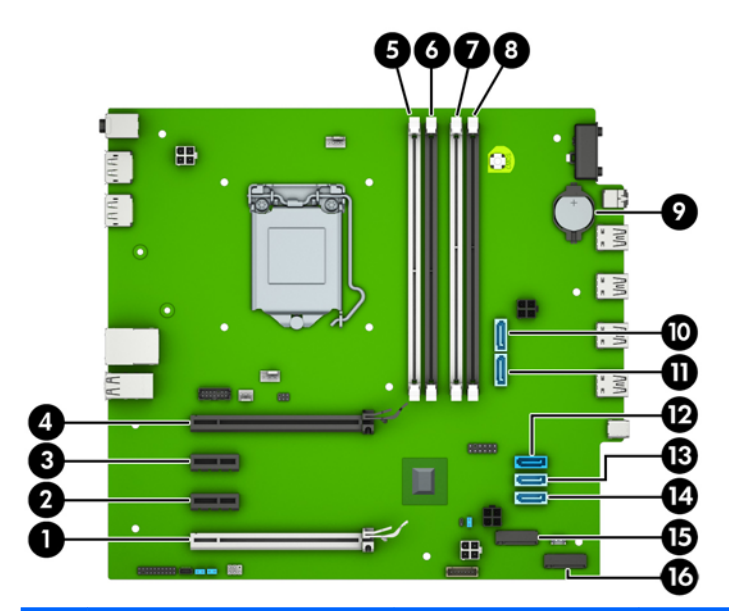

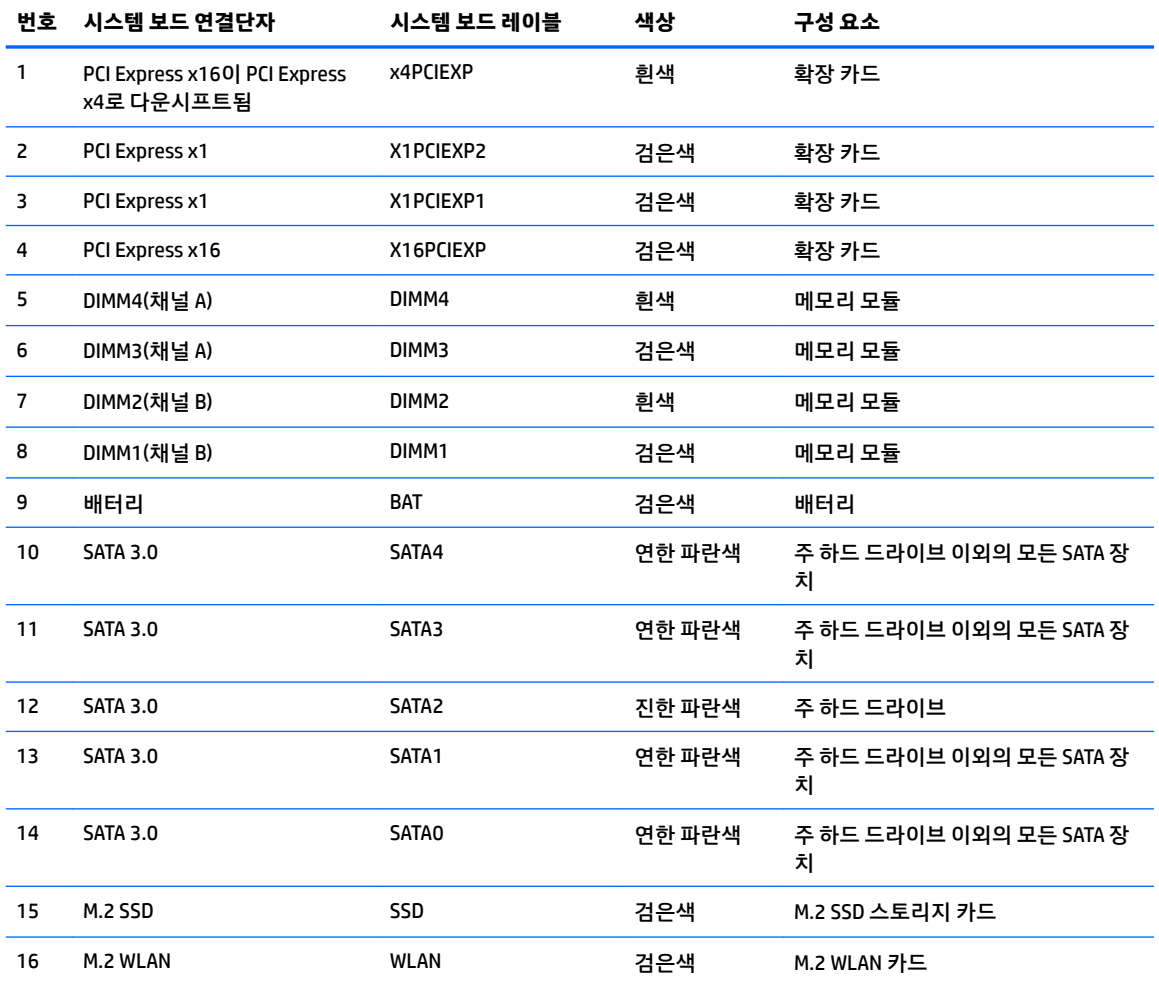

# <span id="page-17-0"></span>**시스템 메모리 업그레이드**

이 컴퓨터에는 DDR4-SDRAM(Double Data Rate 4 Synchronous Dynamic Random Access Memory) DIMM(Dual Inline Memory Modules)이 제공됩니다.

#### **DIMM**

시스템 보드의 메모리 소켓에 산업 표준 DIMM을 4개까지 설치할 수 있습니다. 이러한 메모리 소켓에는 하나 이상의 DIMM이 사전 설치되어 있습니다. 최대 메모리 지원을 위해 고성능 이중 채널 모드로 구성된 메모리를 최대 64GB까지 시스템 보드에 설치할 수 있습니다.

#### **DDR4-SDRAM DIMM**

시스템이 제대로 작동하려면 DIMMs이 다음 사양을 충족해야 합니다.

- 업계 표준 288핀
- 버퍼링되지 않은 비ECC PC4-17000 DDR4-2133 MHz-compliant
- 1.2V DDR4-SDRAM DIMM
- CAS 지연 시간 15 DDR4 2133 MHz(15-15-15 타이밍)
- 필수 JEDEC SPD 정보

컴퓨터는 다음을 지원합니다.

- 512MB, 1GB, 2GB 및 4-GB 비ECC 메모리 기술
- 단면 및 양면 DIMMs
- 8배속 및 16배속 DDR 장치의 DIMM 구성, 단 4배속 SDRAM의 DIMM 구성은 지원되지 않습니다.

**참고:** 지원되지 않는 DIMM을 사용하는 경우 시스템이 제대로 작동되지 않습니다.

### **DIMM 소켓 설치**

시스템 보드에는 각 채널마다 2개씩 모두 4개의 DIMM 소켓이 있습니다. 각 소켓은 DIMM1, DIMM2, DIMM3 및 DIMM4라고 표시되어 있습니다. 소켓 DIMM1 및 DIMM2는 메모리 채널 B에서 작동하고 소켓 DIMM3 및 DIMM4 는 메모리 채널 A에서 작동합니다.

DIMM 설치 방식에 따라 시스템은 자동으로 단일 채널 모드, 이중 채널 모드 또는 플렉스 모드로 실행됩니다.

#### **참고:** 단일 채널 및 균형 조정되지 않은 듀얼 채널 메모리 구성의 경우 그래픽 성능이 저하됩니다.

- DIMM 소켓이 하나의 채널에만 설치되어 있는 경우 시스템은 단일 채널 모드에서 작동합니다.
- 채널 A에 있는 DIMM의 총 메모리 용량이 채널 B에 있는 DIMM의 총 메모리 용량과 같은 경우 시스템은 고성능 이중 채널 모드에서 작동합니다. 두 채널 간 기술과 장치는 다를 수 있습니다. 예를 들어 1GB DIMM 2개가 채널 A에 장착되어 있고 2GB DIMM 1개가 채널 B에 장착되어 있는 경우 시스템은 이중 채널 모드에서 작동합니다.
- 채널 A에 있는 DIMM의 전체 메모리 용량이 채널 B에 있는 DIMM의 전체 메모리 용량과 다를 경우 시스템 은 플렉스 모드에서 작동합니다. 플렉스 모드에서는 메모리 용량이 적은 채널이 이중 채널에 할당된 총 메모리 용량을 나타내고 남은 용량이 단일 채널에 할당됩니다. 최적의 속도를 위해서는 가장 큰 메모리 용량이 두 채널 사이에 분산되도록 채널 용량을 고르게 장착해야 합니다. 채널 1개에 다른 추가 메모리 가 있는 경우 가장 큰 메모리를 채널 A에 할당해야 합니다. 예를 들어 1개의 2GB DIMM 및 3개의 1GB DIMM을 소켓에 장착할 경우, 채널 A에는 2GB DIMM과 1GB DIMM 1개를 장착하고 채널 B에는 나머지 2개

의 1GB DIMM을 장착해야 합니다. 이 구성에서는 4GB가 이중 채널로 작동하고 1GB가 단일 채널로 작동 합니다.

● 어떤 모드에서나 시스템의 최대 작동 속도는 가장 느린 DIMM에 의해 결정됩니다.

### <span id="page-18-0"></span>**DIMM 설치**

**주의:** 메모리 모듈을 추가하거나 제거하려면 먼저 전원 코드를 뽑고 30초 정도 기다려 전원을 방전시켜야 합니다. 전원이 켜져 있든 꺼져 있든 상관없이 컴퓨터가 가동 중인 AC 콘센트에 연결되어 있으면 시스템 보드 에 항상 전압이 흐르는 것입니다. 전압이 흐르는 상태에서 메모리 모듈을 추가하거나 제거하면 메모리 모듈 또는 시스템 보드에 복구할 수 없는 손상이 발생할 수 있습니다.

메모리 모듈 소켓은 금으로 도금되어 있습니다. 메모리를 업그레이드할 경우 금으로 도금된 메모리 모듈을 사용하여 서로 호환되지 않는 금속의 접촉으로 인한 부식 및 산화를 방지하는 것이 좋습니다.

정전기는 컴퓨터나 카드(선택 사양)의 전자 부품을 손상시킬 수 있습니다. 아래 절차를 시작하기 전에 접지된 금속 물체를 손으로 잠깐 만져서 정전기를 미리 방전하십시오. 자세한 내용은 39[페이지의](#page-44-0) 정전기 방전섹션 을 참조하십시오.

메모리 모듈을 다루는 경우 접촉 부분을 만지지 마십시오. 접촉 부분을 만지면 모듈이 손상될 수 있습니다.

- **1.** 컴퓨터를 열지 못하게 하는 모든 보안 장치를 제거/분리합니다.
- **2.** 컴퓨터에서 모든 이동식 미디어(예: CD 또는 USB 플래시 드라이브)를 제거합니다.
- **3.** 운영체제에 따라 컴퓨터를 적절히 종료한 후 모든 외부 장치의 전원을 끕니다.
- **4.** 콘센트에서 전원 코드를 뽑고 외부 장치를 모두 분리합니다.
- **주의:** 메모리 모듈을 추가하거나 제거하려면 먼저 전원 코드를 뽑고 30초 정도 기다려 전원을 방전시 켜야 합니다. 전원이 켜져 있든 꺼져 있든 상관없이 컴퓨터가 가동 중인 AC 콘센트에 연결되어 있으면 시스템 보드에 항상 전압이 흐르는 것입니다. 전압이 흐르는 상태에서 메모리 모듈을 추가하거나 제거 하면 메모리 모듈 또는 시스템 보드에 복구할 수 없는 손상이 발생할 수 있습니다.
- **5.** 컴퓨터 액세스 패널을 분리합니다. 자세한 내용은 7[페이지의](#page-12-0) 컴퓨터 액세스 패널 분리 항목을 참조하십 시오.

**경고!** 뜨거운 표면으로 인한 부상의 위험이 있으므로 열이 식은 다음 내부 시스템 부품을 만지십시오.

**6.** 메모리 모듈 소켓 (1)의 양쪽 래치를 모두 열고 소켓 (2)에 메모리 모듈을 삽입합니다. 모듈이 소켓에 완 전히 삽입되어 제대로 장착되도록 모듈을 소켓에 힘껏 밀어 넣습니다. 래치가 닫힌 위치 (3)에 있어야 합 니다.

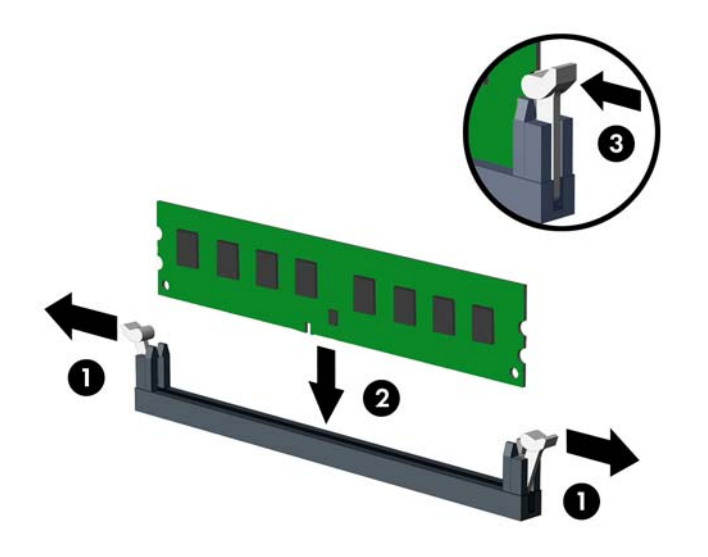

**참고:** 메모리 모듈은 한 가지 방식으로만 설치할 수 있습니다. 모듈의 홈을 메모리 소켓의 탭과 맞춥니 다.

성능을 최대화하려면 소켓을 장착하여 채널 A와 채널 B의 메모리 용량을 동일하게 만드십시오. 자세한 정보는 12[페이지의](#page-17-0) DIMM 소켓 설치 섹션을 참조하십시오

- **7.** 모듈을 추가로 설치하려면 6단계를 반복합니다.
- **8.** 컴퓨터 액세스 패널을 다시 장착합니다.
- **9.** 전원 코드와 외부 장치를 모두 다시 연결한 다음 컴퓨터를 켭니다. 컴퓨터가 추가 메모리를 자동으로 인 식합니다.
- **10.** 액세스 패널을 분리할 때 풀어 놓은 보안 장치를 잠급니다.

# <span id="page-20-0"></span>**확장 카드 분리 또는 설치**

이 컴퓨터에는 PCI Express x1 확장 소켓 3개와 PCI Express x16 확장 소켓 1개가 있습니다.

**참고:** PCI Express x16 소켓에 PCI Express x1, x8 또는 x16 확장 카드를 설치할 수 있습니다.

듀얼 그래픽 카드 구성에서는 PCI Express x16 소켓에 첫 번째(기본) 카드를 설치해야 합니다.

확장 카드를 분리하거나 교체 또는 추가하려면 다음을 수행하십시오.

- **1.** 컴퓨터를 열지 못하게 하는 모든 보안 장치를 제거/분리합니다.
- **2.** 컴퓨터에서 모든 이동식 미디어(예: CD 또는 USB 플래시 드라이브)를 제거합니다.
- **3.** 운영체제에 따라 컴퓨터를 적절히 종료한 후 모든 외부 장치의 전원을 끕니다.
- **4.** 콘센트에서 전원 코드를 뽑고 외부 장치를 모두 분리합니다.
- **주의:** 전원이 켜져 있든 꺼져 있든 상관없이 시스템이 가동 중인 AC 콘센트에 연결되어 있으면 시스템 보드에 항상 전압이 흐르고 있는 것입니다. 컴퓨터 내부 부품의 손상을 방지하려면 전원 코드를 분리해 야 합니다.
- **5.** 컴퓨터 액세스 패널을 분리합니다. 자세한 내용은 7[페이지의](#page-12-0) 컴퓨터 액세스 패널 분리 항목을 참조하십 시오.
- **6.** 래치의 녹색 탭을 들어 올린 다음 래치를 여는 방향으로 돌려서 슬롯 덮개를 고정하고 있는 슬롯 덮개 고 정 래치를 풉니다.

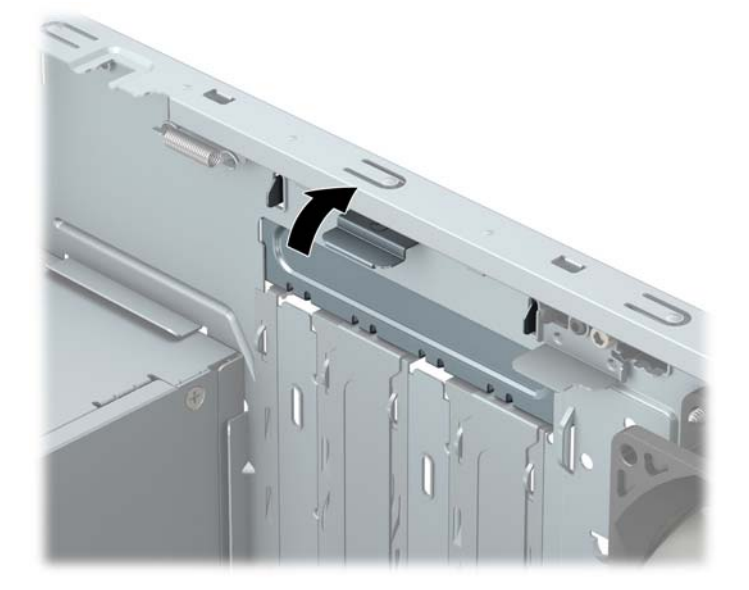

- **7.** 시스템 보드에서 빈 확장 소켓이 있는지 찾아보고 컴퓨터 섀시 뒷면에서 해당 확장 슬롯을 찾습니다.
- **8.** 확장 슬롯 덮개 또는 기존의 확장 카드를 분리한 다음 확장 카드를 설치합니다.

**참고:** 설치된 확장 카드를 분리하기 전에 확장 카드에 부착된 모든 케이블을 분리하십시오.

**a.** 빈 소켓에 확장 카드를 설치하는 경우 확장 슬롯 덮개를 위쪽으로 밀어 섀시 밖으로 꺼내거나 일자 드라이버를 사용하여 확장 슬롯을 덮고 있는 뒷면 패널의 금속제 차폐판을 들어내야 합니다. 설치 할 확장 카드에 해당하는 차폐판을 분리해야 합니다.

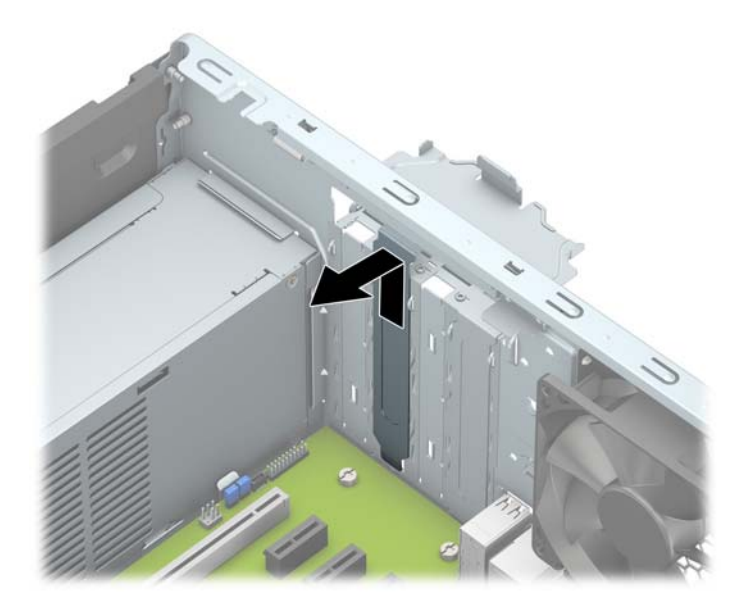

**b.** PCI Express x1 카드를 빼내려면 카드의 양쪽 끝을 잡고 커넥터가 소켓에서 빠질 때까지 앞뒤로 조 심스럽게 움직입니다. 카드를 위로 들어 올린 다음(1) 섀시 안에서 빼내어(2) 분리합니다. 다른 부 품에 의해 카드가 긁히지 않도록 주의하십시오.

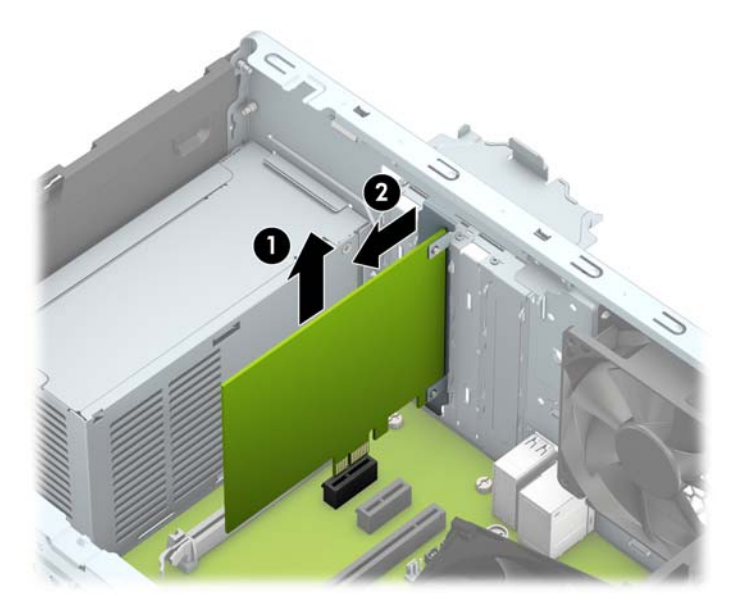

**c.** PCI Express x16 카드를 빼내려면 카드에서 확장 소켓 뒷면의 고정쇠(Retention Arm)를 잡아 당겨 커넥터가 소켓에서 완전히 빠질 때까지 카드를 앞뒤로 조심스럽게 움직입니다. 카드를 위로 들어 올린 다음 섀시 안에서 빼내어 분리합니다. 다른 부품에 의해 카드가 긁히지 않도록 주의하십시오.

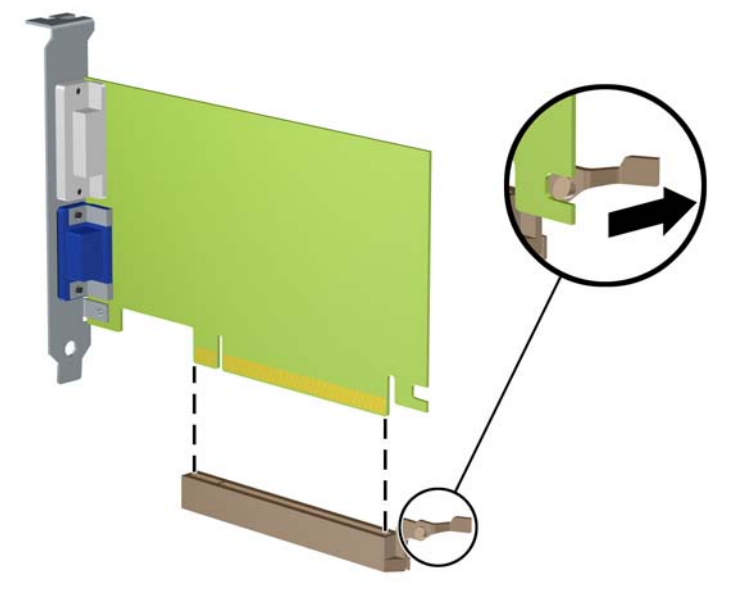

- **9.** 분리한 카드를 정전기 방지함에 보관합니다.
- **10.** 새 확장 카드를 설치하지 않는 경우 확장 슬롯 덮개를 설치하여 열려 있는 슬롯을 막습니다.
- **주의:** 확장 카드를 분리한 후에 새 카드로 교체하거나 작동 중에 내부 부품이 적당히 냉각되도록 확장 슬롯 덮개로 막아야 합니다.
- **11.** 새 확장 카드를 설치하려면 카드를 시스템 보드의 확장 소켓 바로 위에 놓은 다음, 카드를 섀시 뒤쪽으로 움직여(1) 카드의 브래킷 밑면을 섀시의 작은 슬롯에 밀어 넣습니다. 그런 다음 시스템 보드의 확장 소켓 에 카드를 밀어 넣습니다 (2).

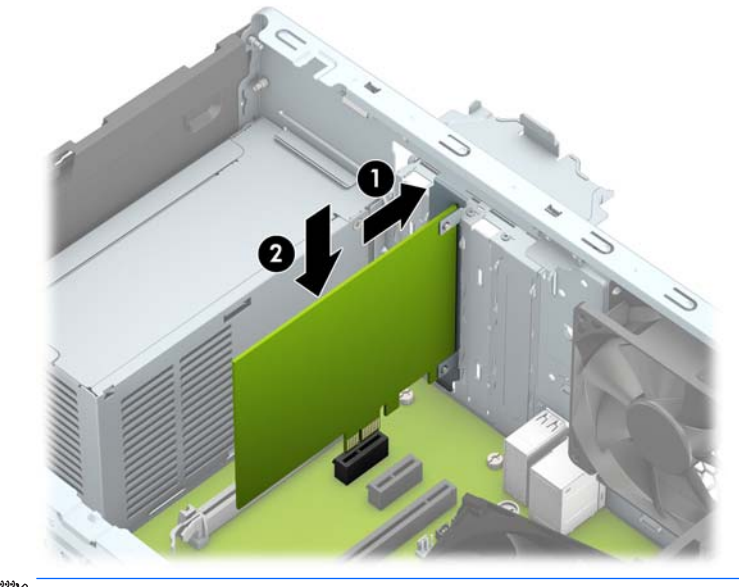

**참고:** 확장 카드를 설치할 때 전체 커넥터가 확장 카드 소켓에 제대로 삽입되도록 카드를 힘껏 누릅니 다.

**.** 슬롯 덮개 고정 래치를 뒤로 돌려 확장 카드를 고정합니다.

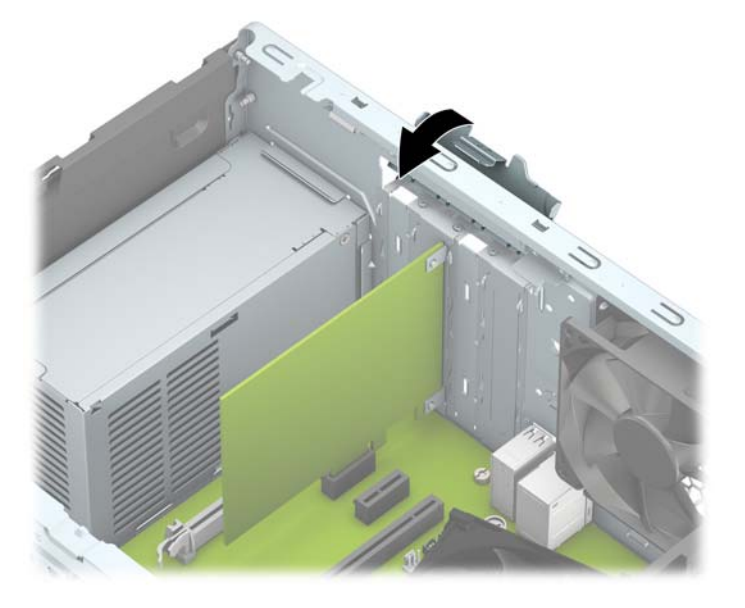

- **.** 필요한 경우 설치된 카드에 외부 케이블을 연결합니다. 필요한 경우 시스템 보드에 내부 케이블을 연결 합니다.
- **.** 컴퓨터 액세스 패널을 다시 장착합니다.
- **.** 전원 코드와 외부 장치를 모두 다시 연결한 다음 컴퓨터를 켭니다.
- **.** 컴퓨터 액세스 패널을 분리할 때 풀어 놓은 보안 장치를 잠급니다.
- **.** 필요한 경우 컴퓨터를 재구성합니다.

#### 드라이브 위치 19

## <span id="page-24-0"></span>**드라이브 위치**

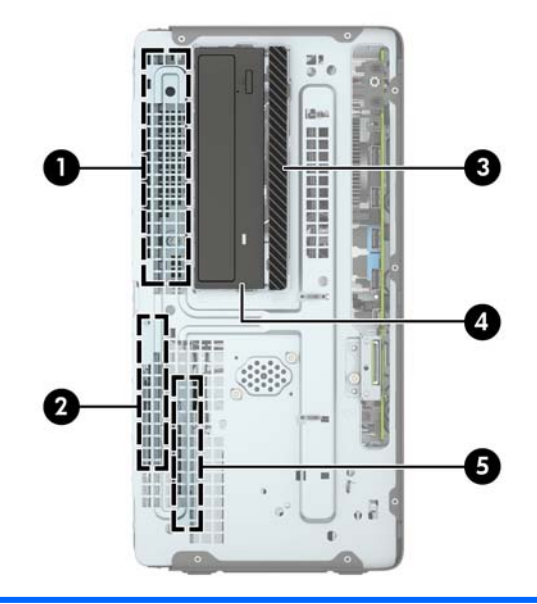

- 1 13.34cm 반높이 하드 드라이브 베이
- 2 8.89cm 주 하드 드라이브 베이
- 3 9.5mm 슬림형 광 드라이브 베이
- 4 13.34cm 광 드라이브 베이
- 5 8.89cm 보조 하드 드라이브 베이
- **참고:** 컴퓨터의 드라이브 구성은 위에 나온 드라이브 구성과 다를 수 있습니다.

컴퓨터에 설치된 저장 장치의 종류와 크기를 확인하려면 Computer Setup을 실행하십시오.

# <span id="page-25-0"></span>**드라이브 설치 및 분리**

드라이브를 설치하려면 다음 지침을 따르십시오.

- 주 SATA(Serial ATA) 하드 드라이브는 SATA0 레이블이 있는 시스템 보드의 주 SATA 커넥터(진한 파란색) 에 연결해야 합니다.
- 보조 하드 드라이브 및 광 드라이브를 시스템 보드의 연한 파란색 SATA 연결단자 중 하나에 연결합니다 (SATA1 및 SATA2로 표시).
- 드라이브를 분리하려면, 먼저 드라이브 케이지에 있는 드라이브에서 모든 케이블을 분리합니다. 케이 지를 컴퓨터의 뒤쪽으로 민 다음(1) 케이지를 위로 들어 올려 컴퓨터에서 분리합니다(2).

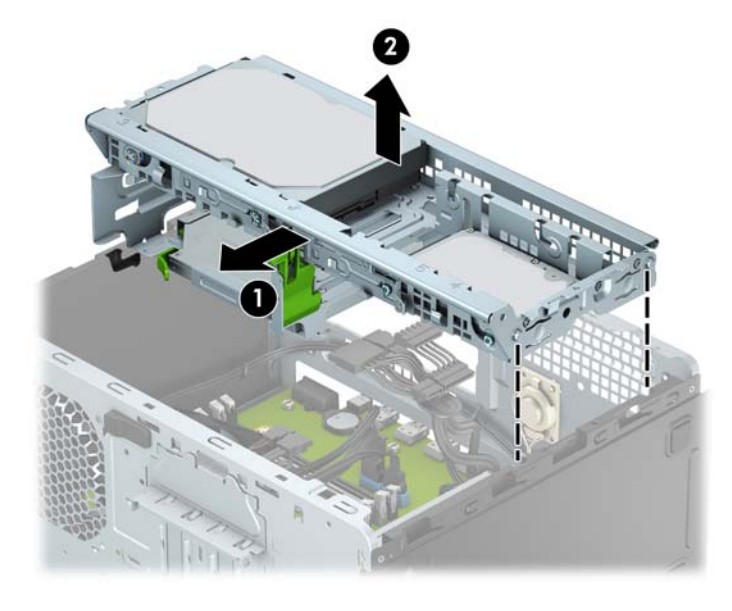

드라이브 케이지를 다시 설치하려면, 케이지를 내려 제공된 슬롯에 끼운 다음(1), 케이지를 컴퓨터의 앞 쪽으로 밉니다(2).

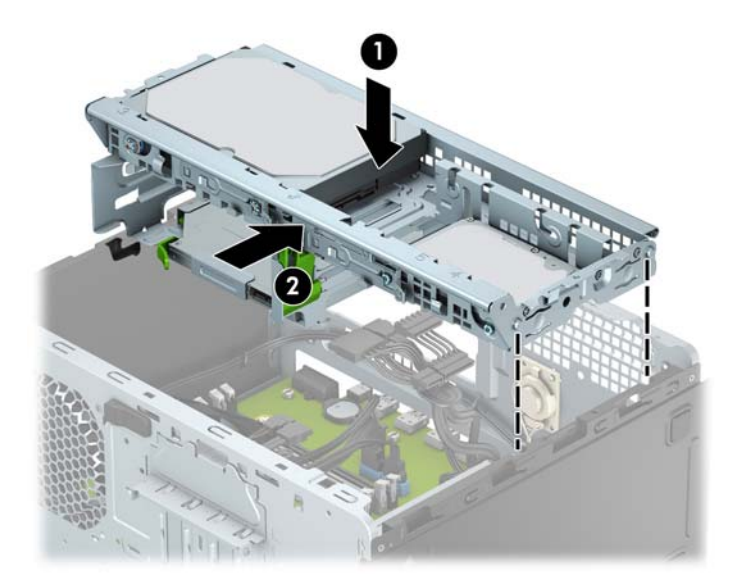

<span id="page-26-0"></span>**주의:** 작업 손실 및 컴퓨터나 드라이브의 손상을 방지하려면 다음과 같이 하십시오.

드라이브를 설치하거나 분리할 경우 적합한 절차에 따라 운영체제를 종료한 다음 컴퓨터 전원을 끄고 전원 코드를 빼십시오. 컴퓨터가 켜져 있거나 대기 모드인 상태에서 드라이브를 분리하지 마십시오.

드라이브를 다루기 전에 정전기를 방전시키십시오. 드라이브를 다루는 동안에는 연결단자를 만지지 마십시 오. 정전기 피해 방지에 대한 자세한 내용은 39[페이지의](#page-44-0) 정전기 방전을 참조하십시오.

드라이브를 떨어뜨리지 않도록 주의해서 다루십시오.

드라이브를 설치할 때 과도한 힘을 가하지 마십시오.

하드 드라이브를 액체 또는 너무 높거나 낮은 온도에 노출시키지 말고, 모니터나 스피커처럼 자기장을 지닌 제품 가까이에 두지 마십시오.

드라이브를 우편으로 배송하려면 완충함이나 기타 보호 상자로 포장한 후 "파손 위험: 취급 시 주의"라는 레 이블을 붙이십시오.

### **9.5mm 슬림형 광 드라이브 분리**

- **1.** 컴퓨터를 열지 못하게 하는 모든 보안 장치를 제거/분리합니다.
- **2.** 컴퓨터에서 모든 이동식 미디어(예: CD 또는 USB 플래시 드라이브)를 제거합니다.
- **3.** 운영체제에 따라 컴퓨터를 적절히 종료한 후 모든 외부 장치의 전원을 끕니다.
- **4.** 콘센트에서 전원 코드를 뽑고 외부 장치를 모두 분리합니다.
- **주의:** 전원이 켜져 있든 꺼져 있든 상관없이 시스템이 가동 중인 AC 콘센트에 연결되어 있으면 시스템 보드에 항상 전압이 흐르는 것입니다. 컴퓨터 내부 부품의 손상을 방지하려면 전원 코드를 분리해야 합 니다.
- **5.** 컴퓨터 액세스 패널을 분리합니다. 자세한 내용은 7[페이지의](#page-12-0) 컴퓨터 액세스 패널 분리 항목을 참조하십 시오.
- **6.** 전원 케이블(1) 및 데이터 케이블(2)을 광 드라이브 뒷면에서 분리합니다.

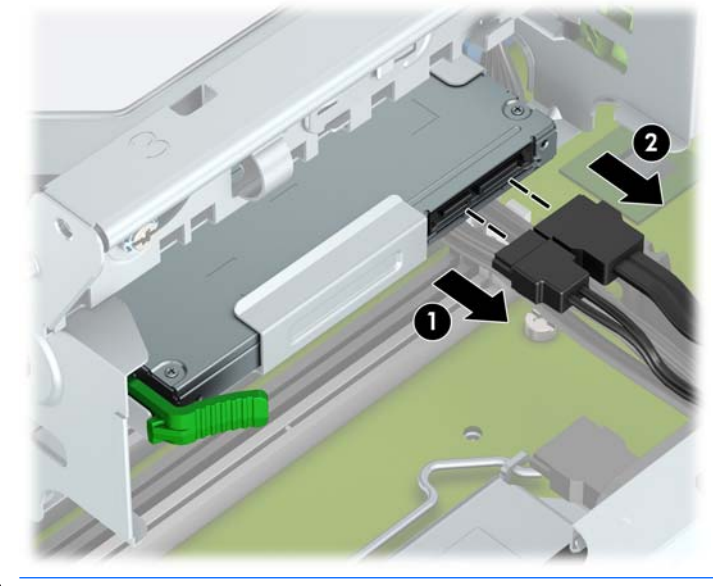

**주의:** 케이블을 분리할 때 케이블이 손상되지 않도록 하려면 케이블 자체가 아니라 탭이나 연결단자 를 당기십시오.

<span id="page-27-0"></span>**7.** 드라이브의 뒷면에 있는 분리 레버를 누른 다음(1), 드라이브를 앞면 베젤에 밀어 끼웁니다(2).

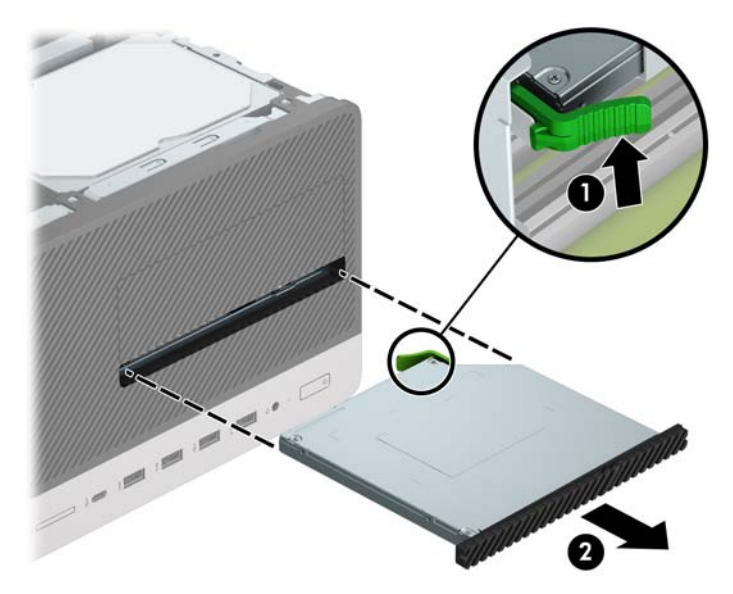

## **9.5mm 슬림형 광 드라이브 설치**

- **1.** 컴퓨터를 열지 못하게 하는 모든 보안 장치를 제거/분리합니다.
- **2.** 컴퓨터에서 모든 이동식 미디어(예: CD 또는 USB 플래시 드라이브)를 제거합니다.
- **3.** 운영체제에 따라 컴퓨터를 적절히 종료한 후 모든 외부 장치의 전원을 끕니다.
- **4.** 콘센트에서 전원 코드를 뽑고 외부 장치를 모두 분리합니다.
- **주의:** 전원이 켜져 있든 꺼져 있든 상관없이 시스템이 가동 중인 AC 콘센트에 연결되어 있으면 시스템 보드에 항상 전압이 흐르고 있습니다. 컴퓨터 내부 부품의 손상을 방지하려면 전원 코드를 분리해야 합 니다.
- **5.** 컴퓨터 액세스 패널을 분리합니다. 자세한 내용은 7[페이지의](#page-12-0) 컴퓨터 액세스 패널 분리 항목을 참조하십 시오.
- **6.** 베젤 블랭크로 덮여 있는 베이에 슬림형 광 드라이브를 설치하려면 앞면 베젤을 분리한 다음 베젤 블랭 크를 분리합니다. 자세한 내용은 10[페이지의](#page-15-0) 슬림형 광 드라이브 베젤 블랭크 분리 항목을 참조하십시 오.
- **7.** 광 드라이브가 설치되어 있는 경우 분리 지침을 따릅니다. 21[페이지의](#page-26-0) 9.5mm 슬림형 광 드라이브 분리 섹션을 참조하십시오.

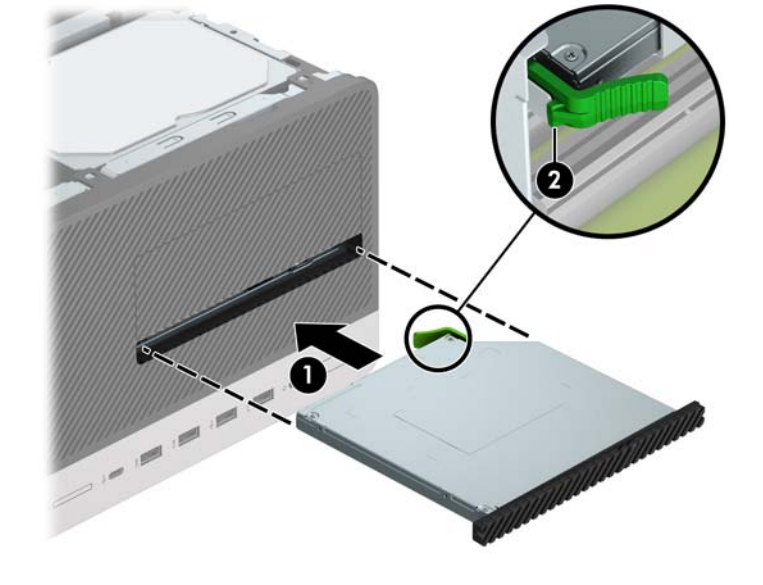

**9.** 녹색 래치가 섀시 프레임(2)에 고정되도록 앞면 베젤(1)을 관통하여 베이 안으로 끝까지 밀어 넣습니다.

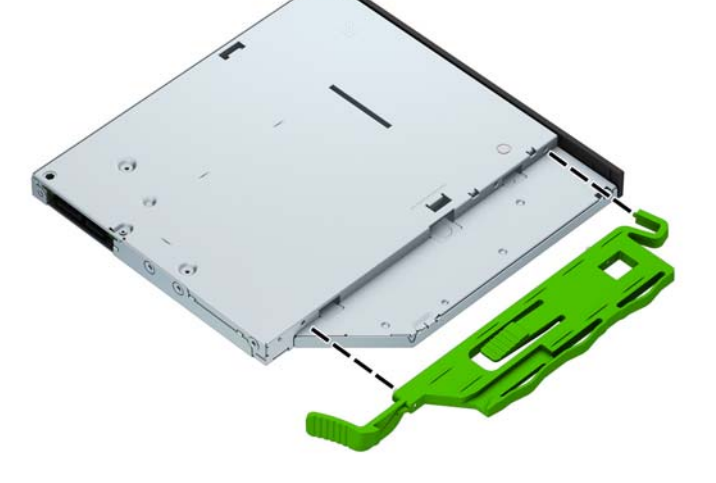

**8.** 드라이브 측면에 있는 작은 구멍에 분리 래치에 있는 작은 핀을 맞추고 래치를 드라이브 위로 세게 누릅 니다.

<span id="page-29-0"></span>**10.** 전원 케이블(1) 및 데이터 케이블(2)을 광 드라이브의 뒷면에 연결합니다.

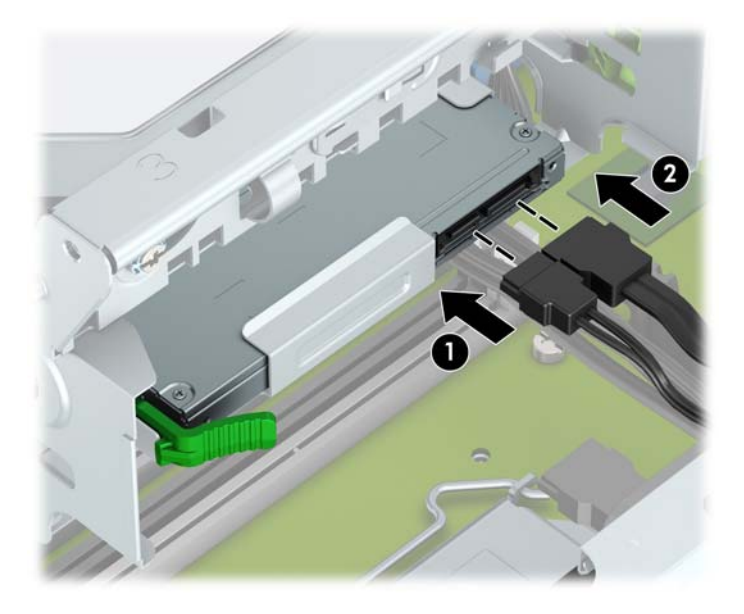

- **11.** 새 드라이브를 설치하는 경우 시스템 보드의 연한 파란색 SATA 커넥터(SATA1 또는 SATA2로 표시) 중 하 나에 데이터 케이블의 반대쪽 끝을 연결합니다.
- **12.** 앞면 베젤이 분리되어 있으면 다시 장착합니다.
- **13.** 컴퓨터 액세스 패널을 다시 장착합니다.
- **14.** 전원 코드와 외부 장치를 모두 다시 연결한 다음 컴퓨터를 켭니다.
- **15.** 액세스 패널을 분리할 때 풀어 놓은 보안 장치를 잠급니다.

## **하드 드라이브 분리**

- **참고:** 이전 하드 드라이브를 분리하기 전에 하드 드라이브의 데이터를 백업해야 데이터를 새 하드 드라이 브로 전송할 수 있습니다.
	- **1.** 컴퓨터를 열지 못하게 하는 모든 보안 장치를 제거/분리합니다.
	- **2.** 컴퓨터에서 모든 이동식 미디어(예: CD 또는 USB 플래시 드라이브)를 제거합니다.
	- **3.** 운영체제에 따라 컴퓨터를 적절히 종료한 후 모든 외부 장치의 전원을 끕니다.
	- **4.** 콘센트에서 전원 코드를 뽑고 외부 장치를 모두 분리합니다.

**주의:** 전원이 켜져 있든 꺼져 있든 상관없이 시스템이 가동 중인 AC 콘센트에 연결되어 있으면 시스템 보드에 항상 전압이 흐르는 것입니다. 컴퓨터 내부 부품의 손상을 방지하려면 전원 코드를 분리해야 합 니다.

**5.** 컴퓨터 액세스 패널을 분리합니다. 자세한 내용은 7[페이지의](#page-12-0) 컴퓨터 액세스 패널 분리 항목을 참조하십 시오.

**6.** 전원 케이블(1) 및 데이터 케이블(2)을 하드 드라이브 뒷면에서 분리합니다.

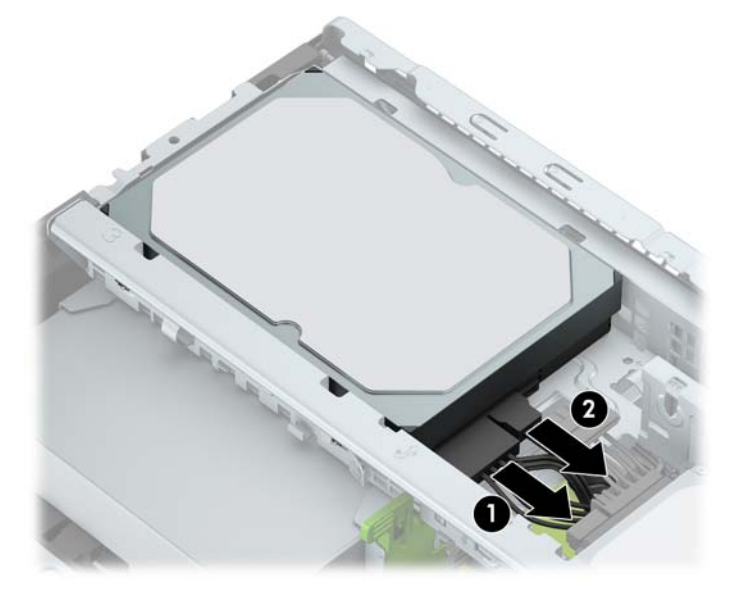

**7.** 드라이브 옆에 있는 래치를 바깥쪽으로 당긴 후(1) 드라이브를 위로 돌려(2) 드라이브를 케이지 밖으로 빼냅니다(3).

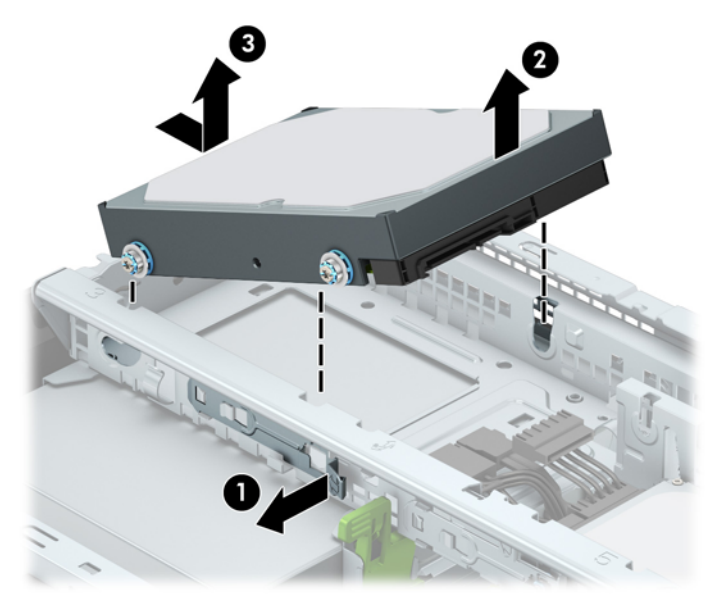

## <span id="page-31-0"></span>**하드 드라이브 설치**

- **1.** 컴퓨터를 열지 못하게 하는 모든 보안 장치를 제거/분리합니다.
- **2.** 컴퓨터에서 모든 이동식 미디어(예: CD 또는 USB 플래시 드라이브)를 제거합니다.
- **3.** 운영체제에 따라 컴퓨터를 적절히 종료한 후 모든 외부 장치의 전원을 끕니다.
- **4.** 콘센트에서 전원 코드를 뽑고 외부 장치를 모두 분리합니다.
- **주의:** 전원이 켜져 있든 꺼져 있든 상관없이 시스템이 가동 중인 AC 콘센트에 연결되어 있으면 시스템 보드에 항상 전압이 흐르고 있습니다. 컴퓨터 내부 부품의 손상을 방지하려면 전원 코드를 분리해야 합 니다.
- **5.** 컴퓨터 액세스 패널을 분리합니다. 자세한 내용은 7[페이지의](#page-12-0) 컴퓨터 액세스 패널 분리 항목을 참조하십 시오.
- **6.** 다음 그림의 예와 유사하게 8.89cm 하드 드라이브나 8.89cm 어댑터 브래킷이 장착된 6.35cm 하드 드라 이브를 설치할 수 있습니다.
	- 6.35cm 드라이브를 베이 어댑터 브래킷 안으로 밀어넣고 드라이브의 커넥터가 어댑터 브래킷의 커넥터에 완전히 삽입되었는지 확인합니다.

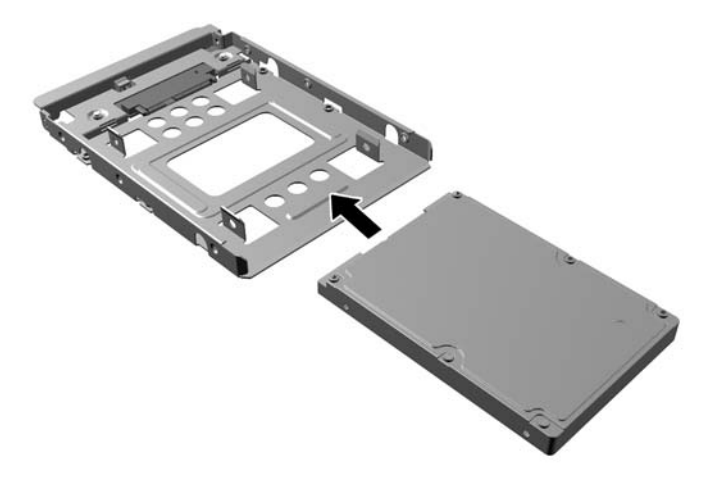

● 검정색 M3 어댑터 브래킷 나사 4개를 브래킷 측면에서 드라이브로 설치하여 베이 어댑터 브래킷 에 드라이브를 고정합니다.

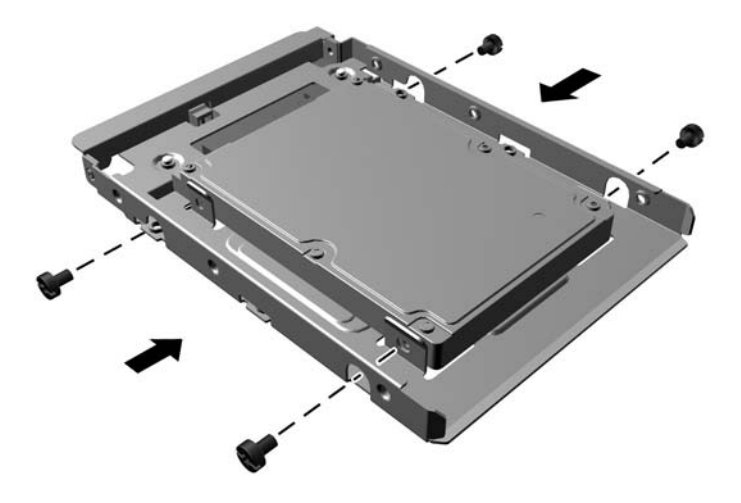

**7.** 네 개의 장착 나사를 8.89cm 드라이브나 6.35cm 드라이브 어댑터 브래킷의 양쪽 면에 설치합니다(한 면에 두 개씩).

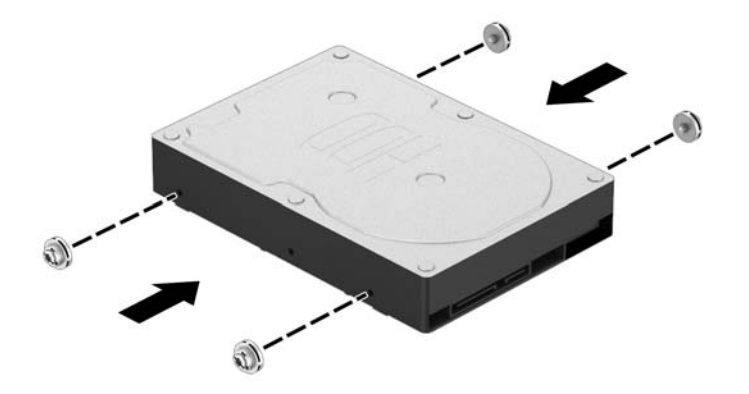

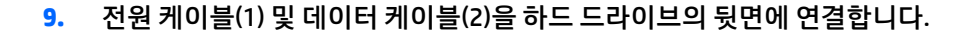

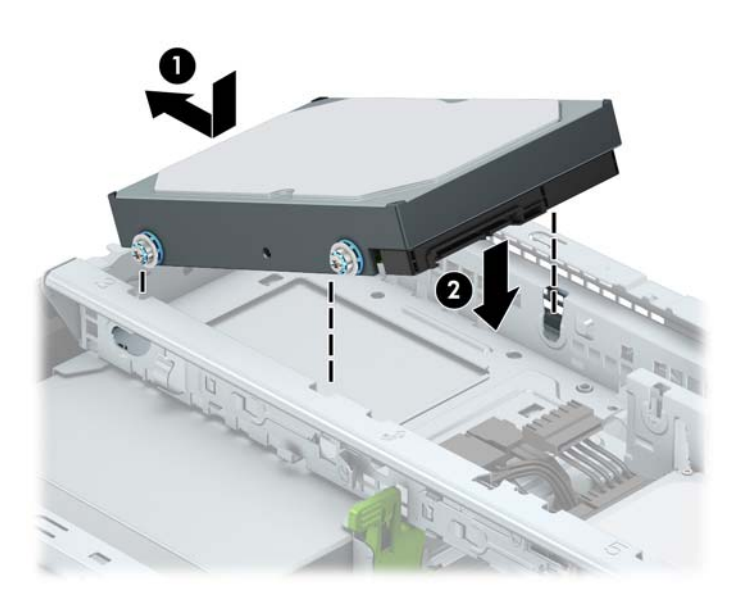

**.** 드라이브의 끝을 케이지에 밀어 넣은 다음(1), 드라이브를 완전히 내립니다(2).

- 
- **.** 새 드라이브를 설치하는 경우 데이터 케이블의 반대쪽 끝을 해당 시스템 보드 연결단자에 연결합니다.
- **참고:** 하드 드라이브 성능에 문제가 발생하지 않도록 하려면 주 하드 드라이브의 데이터 케이블을 SATA0으로 표시되는 진한 파란색 커넥터에 연결해야 합니다. 보조 하드 드라이브를 추가하려면 SATA1 및 SATA2로 표시된 연한 파란색 SATA 커넥터에 데이터 케이블을 연결합니다.
- **.** 컴퓨터 액세스 패널을 다시 장착합니다.
- **.** 전원 코드와 외부 장치를 모두 다시 연결한 다음 컴퓨터를 켭니다.
- **.** 액세스 패널을 분리할 때 풀어 놓은 보안 장치를 잠급니다.

# <span id="page-34-0"></span>**보안 잠금 장치 설치**

아래와 다음 페이지에 걸쳐 표시되어 있는 보안 잠금 장치를 사용해 컴퓨터를 보호할 수 있습니다.

## **보안 케이블 잠금 장치**

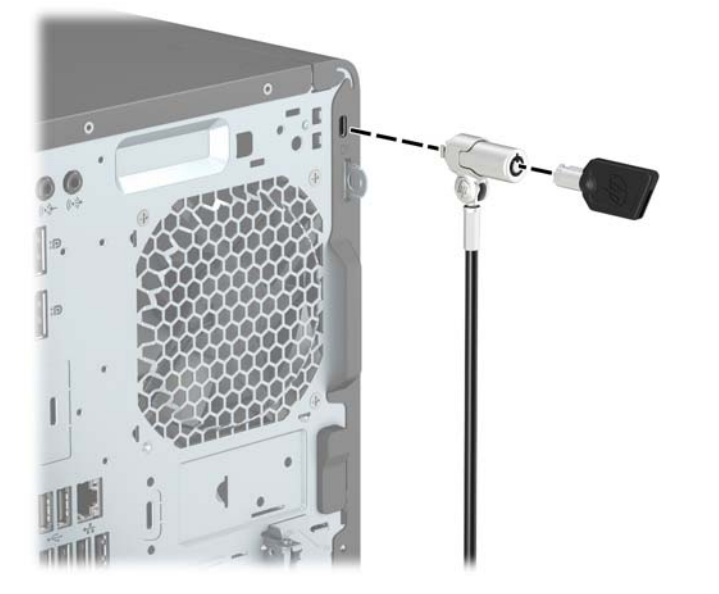

## **자물쇠**

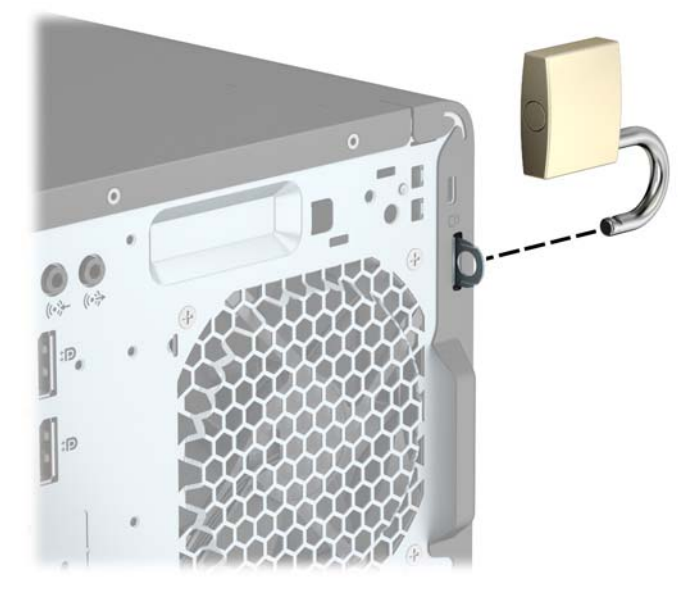

## <span id="page-35-0"></span>**HP 비즈니스 PC 보안 잠금 장치 V2**

**1.** 해당 환경에 적합한 나사를 사용하여(나사는 제공되지 않음) 보안 케이블 조임 장치를 책상에 부착한 다 음(1) 덮개를 케이블 잠금 장치의 밑판에 끼웁니다(2).

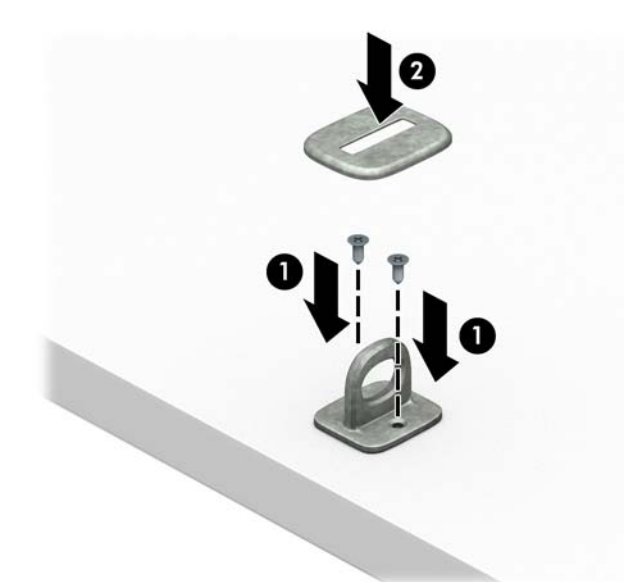

**2.** 고정된 물체에 보안 케이블을 고리 모양으로 감습니다.

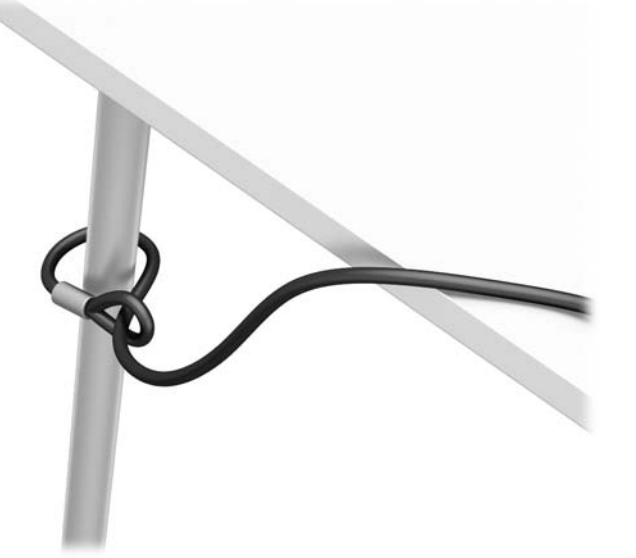

**3.** 보안 케이블을 밀어 보안 케이블 조임 장치에 통과시킵니다.

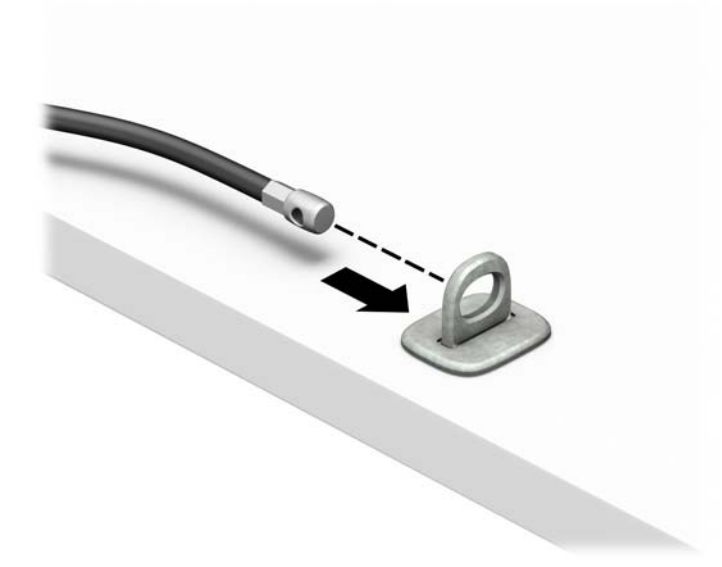

**4.** 모니터 잠금 장치의 가위 손잡이 두 개를 당겨서 떼고 잠금 장치를 모니터 뒤쪽 보안 슬롯에 끼운 다음 (1) 가위 손잡이를 닫아 잠금 장치를 제자리에 고정합니다.(2) 케이블 가이드를 모니터 잠금 장치의 가운 데로 끼웁니다(3).

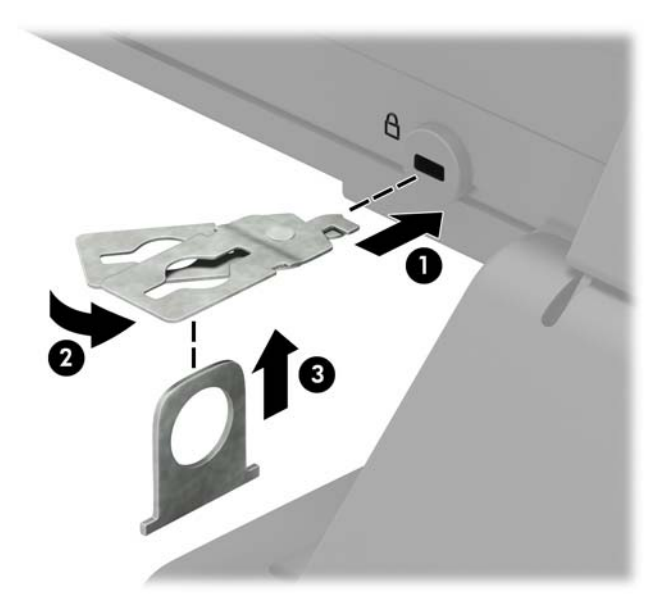

**.** 보안 케이블을 밀어 모니터에 설치된 보안 가이드에 끼웁니다.

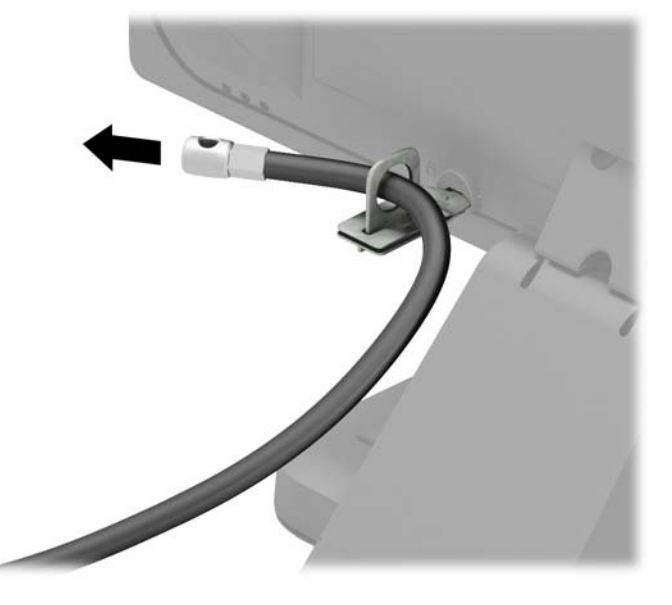

**.** 해당 환경에 적합한 나사를 사용하여(나사는 제공되지 않음) 주변 장치 케이블 조임 장치를 책상에 부착 한 다음(1) 주변 장치 케이블을 조임 장치의 밑판에 놓습니다(2).

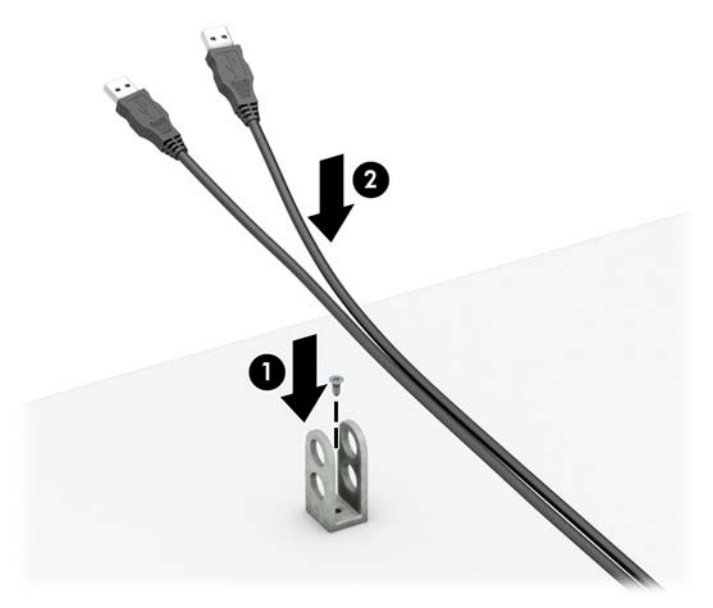

**7.** 보안 케이블을 주변 장치 케이블 조임 장치의 구멍에 끼웁니다.

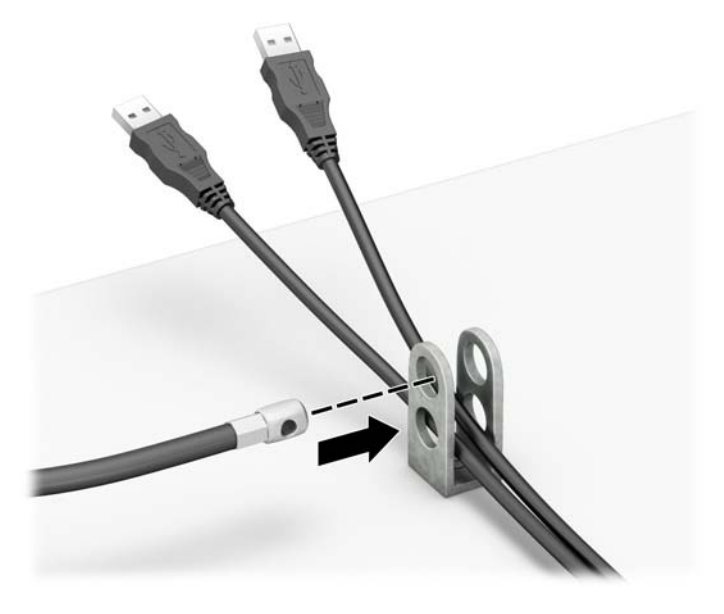

**8.** 제공된 나사를 사용하여 잠금 장치를 섀시에 고정합니다(1). 보안 케이블의 플러그 끝을 잠금 장치에 삽 입하고(2) 버튼을 눌러(3) 잠급니다. 잠금을 풀려면 제공된 열쇠를 사용하십시오.

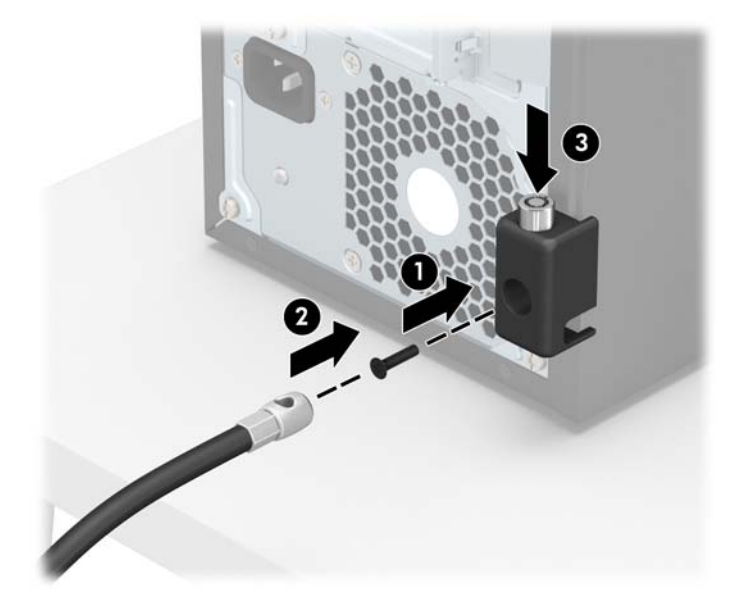

**.** 모든 단계가 완료되면 워크스테이션에 모든 장치가 안전하게 연결됩니다.

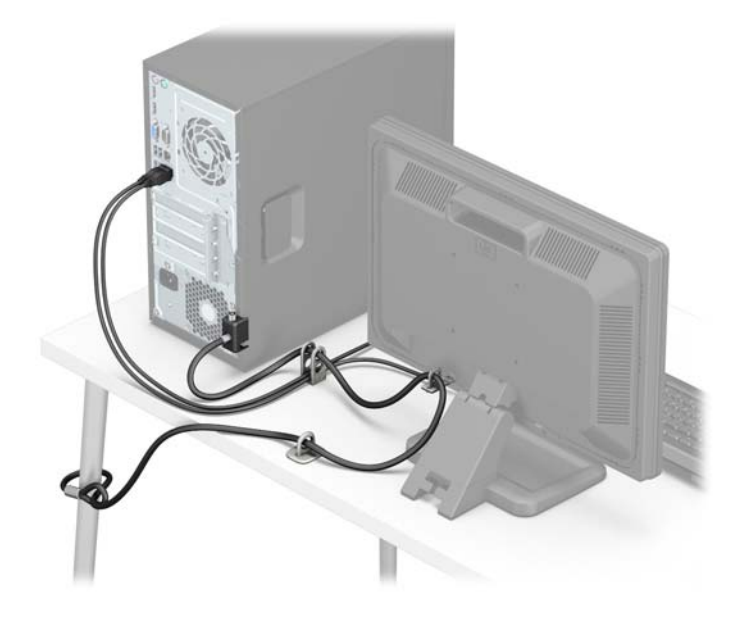

## <span id="page-40-0"></span>**앞면 베젤 보안**

앞면 베젤은 섀시 앞쪽을 통해 앞면 베젤에 나사를 설치하여 고정할 수 있습니다.

- **1.** 컴퓨터를 열지 못하게 하는 모든 보안 장치를 제거/분리합니다.
- **2.** 컴퓨터에서 모든 이동식 미디어(예: CD 또는 USB 플래시 드라이브)를 제거합니다.
- **3.** 운영 체제에 따라 컴퓨터를 적절히 종료한 후 모든 외부 장치의 전원을 끕니다.
- **4.** 콘센트에서 전원 코드를 뽑고 외부 장치를 모두 분리합니다.
- **주의:** 전원이 켜져 있든 꺼져 있든 상관없이, 가동 중인 AC 콘센트에 시스템이 연결되어 있으면 시스템 보드에 항상 전압이 흐르는 것입니다. 컴퓨터 내부 부품의 손상을 방지하려면 전원 코드를 분리해야 합 니다.
- **5.** 컴퓨터 액세스 패널을 분리합니다. 자세한 내용은 7[페이지의](#page-12-0) 컴퓨터 액세스 패널 분리 항목을 참조하십 시오.

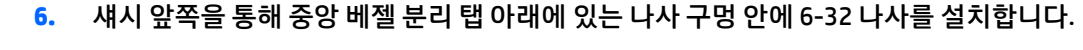

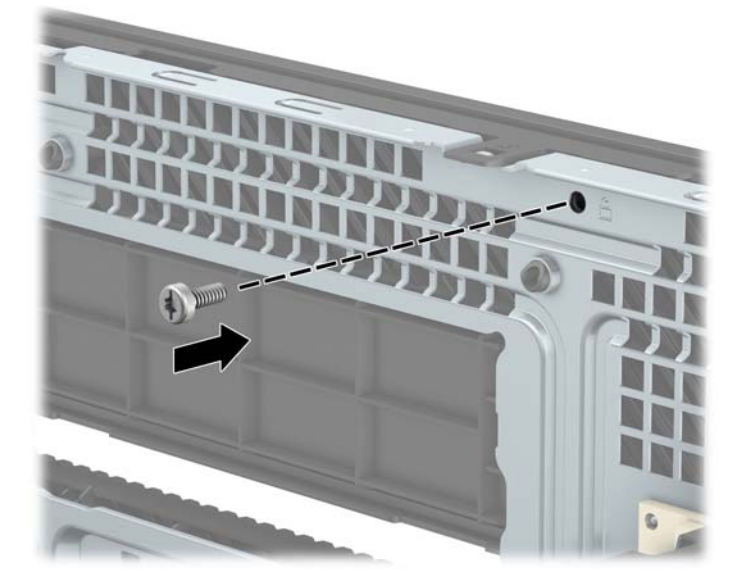

- **7.** 컴퓨터 액세스 패널을 다시 장착합니다.
- **8.** 전원 코드와 외부 장치를 모두 다시 연결한 다음 컴퓨터를 켭니다.
- **9.** 액세스 패널을 분리할 때 풀어 놓은 보안 장치를 잠급니다.

# <span id="page-41-0"></span>**A 배터리 교체**

컴퓨터에 설치된 배터리는 실시간 시계에 전원을 공급합니다. 배터리를 교체하는 경우 컴퓨터에 처음 설치 된 것과 동일한 배터리를 사용합니다. 이 컴퓨터는 3V 리튬 코인 셀 배터리가 설치되어 있습니다.

**경고!** 컴퓨터에는 내부 리튬 이산화망간 배터리가 들어 있습니다. 배터리를 올바르게 다루지 않을 경우 화 재와 화상의 위험이 있습니다. 상해의 위험을 줄이려면 다음과 같이 하십시오.

배터리를 충전하지 마십시오.

60°C 이상의 온도에 노출되지 않도록 하십시오.

분해하거나 찌그러트리거나 구멍을 내거나 단락하거나 불이나 물에 폐기 처분하지 마십시오.

이 제품 전용인 HP 예비 배터리로만 교체하십시오.

**주의:** 배터리를 교체하기 전에 먼저 컴퓨터의 CMOS 설정을 백업해야 합니다. 배터리를 제거하거나 교체하 면 CMOS 설정이 지워지기 때문입니다.

정전기는 컴퓨터나 장비(선택 사양)의 전자 부품을 손상시킬 수 있습니다. 아래 절차를 시작하기 전에 접지된 금속 물체를 손으로 잠깐 만져서 정전기를 미리 방전하십시오.

**참고:** 가동 중인 AC 콘센트에 컴퓨터를 연결하면 리튬 배터리의 수명이 길어집니다. 리튬 배터리는 컴퓨터 를 AC 전원에 연결하지 않은 경우에만 사용됩니다.

HP에서는 고객들에게 사용한 전자 하드웨어, 기본 제공된 HP 잉크 카트리지 및 충전식 배터리를 재활용하도 록 권장하고 있습니다. 재활용 프로그램에 대한 자세한 내용을 보려면 <http://www.hp.com/recycle>로 이동하 십시오.

- **1.** 컴퓨터를 열지 못하게 하는 모든 보안 장치를 제거/분리합니다.
- **2.** 컴퓨터에서 모든 이동식 미디어(예: CD 또는 USB 플래시 드라이브)를 제거합니다.
- **3.** 운영체제에 따라 컴퓨터를 적절히 종료한 후 모든 외부 장치의 전원을 끕니다.
- **4.** 콘센트에서 전원 코드를 뽑고 외부 장치를 모두 분리합니다.
	- **주의:** 전원이 켜져 있든 꺼져 있든 상관없이 시스템이 가동 중인 AC 콘센트에 연결되어 있으면 시스템 보드에 항상 전압이 흐르고 있는 것입니다. 컴퓨터 내부 부품의 손상을 방지하려면 전원 코드를 분리해 야 합니다.
- **5.** 컴퓨터 액세스 패널을 분리합니다. 자세한 내용은 7[페이지의](#page-12-0) 컴퓨터 액세스 패널 분리 항목을 참조하십 시오.
- **6.** 시스템 보드에서 배터리 및 배터리 홀더를 찾습니다.

**참고:** 일부 컴퓨터 모델에서는 배터리에 액세스하려면 내부 부품을 분리해야 할 수 있습니다.

**7.** 시스템 보드의 배터리 홀더 유형에 따라 다음 지침대로 배터리를 교체합니다.

**유형 1**

**a.** 배터리를 위로 들어 홀더에서 꺼냅니다.

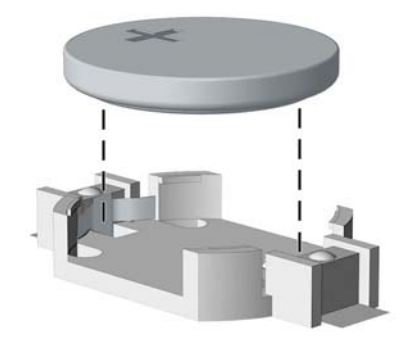

**b.** 양극이 위로 오게 하여 교체 배터리를 제자리에 넣습니다. 배터리가 배터리 홀더의 올바른 위치에 자동으로 고정됩니다.

#### **유형 2**

- **a.** 홀더에서 배터리를 분리하려면 배터리 한쪽 끝 위로 튀어 나온 금속 고정쇠를 누릅니다. 배터리가 위로 올라오면 배터리를 꺼냅니다 (1).
- **b.** 새 배터리를 넣으려면 양극이 위를 향하게 한 뒤 배터리의 한쪽 끝을 홀더 입구의 아래쪽에 밀어 넣습니다. 배터리의 나머지 한쪽을 고정쇠에 물리도록 밀어 넣습니다 (2).

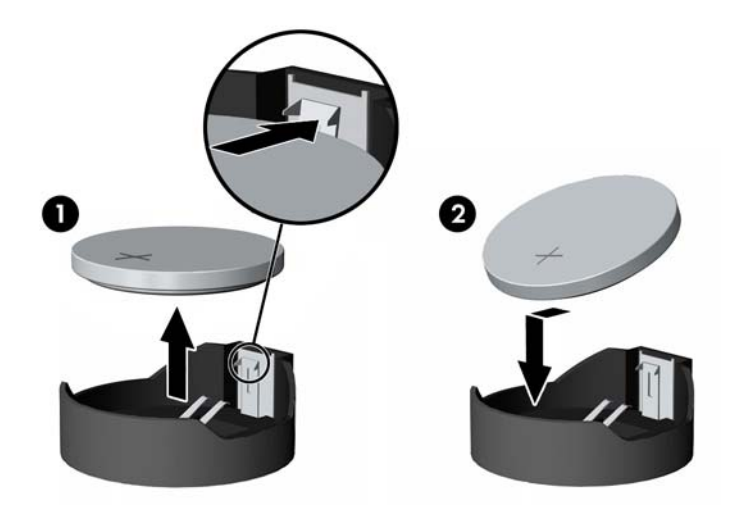

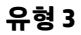

**a.** 배터리를 고정시키는 클립을 뒤로 당긴 다음 (1) 배터리를 분리합니다 (2).

**b.** 새 배터리를 넣고 클립을 원래 위치대로 돌려 놓습니다.

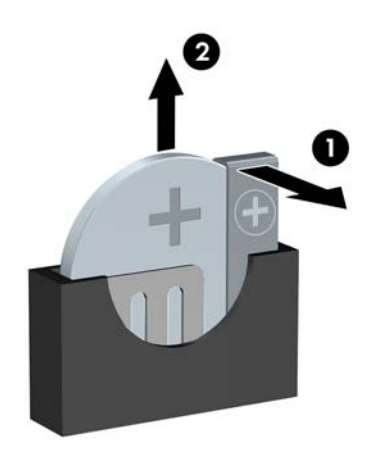

**참고:** 배터리를 교체한 후 다음 단계를 사용하여 이 절차를 완료합니다.

- **8.** 컴퓨터 액세스 패널을 다시 장착합니다.
- **9.** 전원 코드와 외부 장치를 모두 다시 연결한 다음 컴퓨터를 켭니다.
- **10.** Computer Setup을 사용하여 날짜와 시간, 암호 및 기타 필수 시스템 설정을 재설정합니다.
- **11.** 컴퓨터 액세스 패널을 분리할 때 풀어 놓은 보안 장치를 잠급니다.

# <span id="page-44-0"></span>**B 정전기 방전**

손이나 기타 전기 도체에서 방전되는 정전기는 시스템 보드나 기타 정전기에 민감한 장치를 손상시킬 수 있 습니다. 이러한 유형의 손상은 장치의 예상 수명을 단축시킬 수 있습니다.

# **정전기 손상 방지**

정전기 손상을 방지하려면 다음 주의 사항을 준수해야 합니다.

- 제품을 운반하거나 보관할 때 손으로 직접 만지지 않도록 정전기 방지 용기를 사용하십시오.
- 정전기에 민감한 부품들은 해당 용기에 보관하여 정전기가 발생하지 않는 안전한 장소에 설치합니다.
- 부품을 용기에서 꺼내기 전에 먼저 접지면에 놓으십시오.
- 핀, 연결부 및 회로를 만지지 마십시오.
- 정전기에 민감하 부품이나 조립부는 항상 제대로 접지된 상태에서 다루십시오.

## **접지 방법**

접지 방법은 다양합니다. 정전기에 민감한 부품을 다루거나 설치할 때는 다음 방법을 사용하십시오.

- 접지된 작업 공간이나 컴퓨터 섀시에 접지선으로 연결된 손목 접지대를 착용합니다. 손목 접지대는 접 지선에 최소 1메가옴(10%)의 저항을 가지고 있는 유연한 보호대입니다. 제대로 접지하려면 접지대가 피부에 완전히 닿도록 착용하십시오.
- 서서 작업해야 하는 경우에는 발에 착용하는 접지대(뒤꿈치 보호대, 발가락 보호대 또는 장화)를 착용합 니다. 전도성이 있는 바닥에서 서서 작업하는 경우에는 발에 모두 보호대를 착용하거나 방전 바닥 매트 를 사용합니다.
- 전도성 현장 서비스 도구를 사용합니다.
- 접는 정전기 방지 작업 매트와 함께 휴대용 현장 서비스 키트를 사용합니다.

위와 같은 접지 장비가 없는 경우 HP 공인 판매업체, 대리점 또는 서비스 제공업체에 문의하십시오.

**참고:** 정전기에 대한 자세한 내용은 HP 공인 판매업체, 대리점 또는 서비스 제공업체에 문의하십시오.

# <span id="page-45-0"></span>**C 컴퓨터 작동 지침, 일반 관리 및 운반 준비**

## **컴퓨터 작동 지침 및 일반 관리**

컴퓨터 및 모니터를 올바르게 설치하고 관리하려면 다음 지침에 따릅니다.

- 과도한 습기나 직사광선을 피하고 온도가 너무 높거나 낮은 곳에 컴퓨터를 두지 마십시오.
- 튼튼하고 평평한 표면에서 두고 컴퓨터를 사용하십시오. 컴퓨터의 공기 배출구 주변과 모니터 위로 공 기가 충분히 순환될 수 있도록 약 10.2cm 정도의 여유 공간을 두십시오.
- 컴퓨터 안으로 공기가 순환될 수 있도록 통풍구나 공기 흡입구를 막지 마십시오. 키보드를 컴퓨터 본체 의 전면에 기대어 세워 놓지 마십시오. 이렇게 하면 통풍이 되지 않습니다.
- 액세스 패널이나 확장 카드 슬롯 덮개를 열어 놓은 상태에서 컴퓨터를 사용하지 마십시오.
- 다른 컴퓨터에서 재순환되거나 예열된 공기로 인해 영향을 받기 쉬우므로 컴퓨터를 서로 포개거나 너 무 밀착하여 배치하지 마십시오.
- 별도의 인클로저를 사용하여 컴퓨터를 작동할 경우 인클로저에서 흡입구 및 배출구를 만들어 위에 나 열된 운영 지침을 그대로 적용하십시오.
- 컴퓨터나 키보드에 액체를 흘리지 마십시오.
- 모니터의 통풍용 슬롯 옆에 물건을 두지 마십시오.
- 절전 상태를 포함하여 운영체제 및 기타 소프트웨어의 전원 관리 기능을 설치하거나 활성화하십시오.
- 다음과 같은 작업을 수행하기 전에 먼저 반드시 컴퓨터를 끄십시오.
	- 필요에 따라 물기가 약간 있는 부드러운 헝겊으로 컴퓨터 외관을 닦습니다. 일반 세제를 사용하면 외관이 손상되거나 변색될 수 있습니다.
	- 컴퓨터의 모든 배출구 주변의 공기 통풍구를 자주 청소합니다. 헝겊의 실이나 기타 이물질이 통풍 구를 막아 통풍을 방해할 수 있습니다.

## <span id="page-46-0"></span>**광 드라이브 주의사항**

광 드라이브를 사용하거나 청소할 경우 다음 지침을 준수해야 합니다.

## **사용 시**

- 사용 도중 드라이브를 이동하지 마십시오. 드라이브를 읽는 중 오작동을 일으킬 수 있습니다.
- \_ 온도가 갑작스럽게 변하는 환경에 드라이브를 노출시키지 마십시오. 장치 내부가 응결될 수 있습니다. 드라이브 사용 도중 온도가 갑작스럽게 변하는 경우 한 시간 이상 기다린 후 전원을 끕니다. 바로 장치를 사용하면 드라이브를 읽는 중 오작동을 일으킬 수 있습니다.
- 습도가 높은 곳, 온도가 너무 높거나 낮은 곳, 물리적 진동이 심한 곳 또는 직사광선에 드라이브를 노출 시키지 마십시오.

## **청소**

- 부드럽고 마른 헝겊이나 중성 세제를 조금 묻힌 부드러운 헝겊으로 패널과 제어 장치를 청소합니다. 장 치에 직접 세제를 뿌리지 마십시오.
- 알코올 또는 벤젠과 같은 세제는 사용하지 마십시오. 외관이 손상될 수 있습니다.

### **안전성**

드라이브 안으로 이물질이나 액체가 들어간 경우 즉시 컴퓨터 전원 코드를 뽑은 후 HP 공인 서비스 제공업체 에 서비스를 의뢰하십시오.

## **운반 준비**

컴퓨터를 운반할 경우 다음 지침에 따릅니다.

**1.** 외장 저장 장치에 하드 드라이브 파일을 백업하십시오. 보관하거나 이동 중인 경우 백업 미디어가 전자 파에 노출되지 않도록 하십시오.

**참고:** 하드 드라이브는 시스템 전원을 끄면 자동으로 잠깁니다.

- **2.** 모든 이동식 미디어를 분리하고 보관합니다.
- **3.** 컴퓨터와 외부 장치 전원을 끕니다.
- **4.** 전원 코드를 콘센트에서 뽑은 후 컴퓨터에서도 뽑습니다.
- **5.** 시스템 부품과 외부 장치의 전원을 차단한 후 컴퓨터의 전원을 차단합니다.

**참고:** 컴퓨터를 운반하기 전에 모든 보드가 보드 슬롯에 적절히 설치 및 고정되었는지 확인합니다.

**6.** 원래의 포장 상자나 완충재가 충분히 들어 있는 상자에 시스템 부품과 외부 장치를 넣어 보호합니다.

# <span id="page-47-0"></span>**D 내게 필요한 옵션**

HP는 독립 실행형으로 또는 적절한 지원 장치와 함께 사용하여 장애가 있는 사람들을 포함하여 누구나 사용 할 수 있는 제품과 서비스를 디자인하고 생산하고 판매합니다.

## **지원되는 지원 기술**

HP 제품은 다양한 운영 체제 지원 기술을 지원하며 추가 지원 기술와 함께 작동하도록 구성할 수 있습니다. 장치에 있는 검색 기능을 사용하여 지원 기능에 대한 자세한 정보를 찾을 수 있습니다.

**참고:** 특정 지원 기술 제품에 대한 자세한 내용은 해당 제품의 고객 지원에 문의하십시오.

## **지원 문의**

HP는 지속적으로 HP의 제품 및 서비스의 접근성을 개선하고 있으며, 사용자 여러분의 피드백을 기다리고 있 습니다. 제품과 관련하여 문제가 있거나 유용했던 접근성 기능에 대해 알려주시려는 경우 (888) 259-5707번 으로 연락해 주시기 바랍니다. 운영 시간: 월요일~금요일, 오전 6시 ~ 오후 9시(MT, 미국 산지 표준시) 청각 장 애가 있거나 듣는 데 어려움이 있어 TRS/VRS/WebCapTel을 사용하는 경우 기술 지원이 필요하거나 가용성 관 련 질문 사항이 있는 경우 북아메리카 산지 표준시로 월요일부터 금요일까지 오전 6시 ~ 오후 9시에 (877) 656-7058번으로 문의해 주십시오.

**참고:** 지원 서비스는 영어로만 가능합니다.

# <span id="page-48-0"></span>**색인**

#### **D**

DIMM. 메모리*참조* 

#### **ㄱ**

광 드라이브 분리 [21](#page-26-0) 설치 [22](#page-27-0) 예방 조치 [41](#page-46-0) 청소 [41](#page-46-0)

### **ㄴ**

내게 필요한 옵션 [42](#page-47-0)

### **ㄷ**

뒷면 패널 구성 요소 [3](#page-8-0) 드라이브 설치 [20](#page-25-0) 위치 [19](#page-24-0) 케이블 연결 [20](#page-25-0)

### **ㅁ**

메모리 설치 [12](#page-17-0) 소켓 개수 [12](#page-17-0) 제품 사양 [12](#page-17-0)

### **ㅂ**

배터리 교체 [36](#page-41-0) 보안 HP 비즈니스 PC 보안 잠금 장치 [30](#page-35-0) 앞면 베젤 [35](#page-40-0) 자물쇠 [29](#page-34-0) 케이블 잠금 장치 [29](#page-34-0) 분리 광 드라이브 [21](#page-26-0) 배터리 [36](#page-41-0) 앞면 베젤 [9](#page-14-0) 컴퓨터 액세스 패널 [7](#page-12-0) 하드 드라이브 [24](#page-29-0) 확장 카드 [15](#page-20-0)

#### 설치 광 드라이브 [22](#page-27-0) 드라이브 케이블 [20](#page-25-0) 메모리 [12](#page-17-0) 배터리 [36](#page-41-0) 컴퓨터 액세스 패널 [8](#page-13-0) 하드 드라이브 [26](#page-31-0) 확장 카드 [15](#page-20-0) 설치 지침 [6](#page-11-0) 시스템 보드 커넥터 [11](#page-16-0)

### **ㅇ**

**ㅅ**

앞면 베젤 교체 [10](#page-15-0) 보안 [35](#page-40-0) 분리 [9](#page-14-0) 블랭크 분리 [10](#page-15-0) 앞면 패널 구성 요소 [2](#page-7-0) 액세스 패널 교체 [8](#page-13-0) 분리 [7](#page-12-0) 운반 준비 [41](#page-46-0) 일련 번호 위치 [5](#page-10-0)

### **ㅈ**

잠금 장치 HP 비즈니스 PC 보안 잠금 장치 [30](#page-35-0) 앞면 베젤 [35](#page-40-0) 자물쇠 [29](#page-34-0) 케이블 잠금 장치 [29](#page-34-0) 정전기 방전, 손상 방지 [39](#page-44-0) 제거 베젤 블랭크 [10](#page-15-0) 제품 ID 위치 [5](#page-10-0) 제품 사양 메모리 [12](#page-17-0)

### **ㅋ**

컴퓨터 작동 지침 [40](#page-45-0)

### **ㅌ**

통풍 지침 [40](#page-45-0)

**ㅎ** 하드 드라이브 분리 [24](#page-29-0) 설치 [26](#page-31-0) 확장 카드 분리 [15](#page-20-0) 설치 [15](#page-20-0)